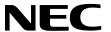

# **Application Note**

# 78K0R/Kx3

# **16-bit Single-Chip Microcontrollers**

# **Flash Memory Programming (Programmer)**

| $\mu$ PD78F1142 | μPD78F1152      | μPD78F1162      |
|-----------------|-----------------|-----------------|
| μPD78F1143      | μPD78F1153      | μPD78F1163      |
| $\mu$ PD78F1144 | $\mu$ PD78F1154 | $\mu$ PD78F1164 |
| $\mu$ PD78F1145 | $\mu$ PD78F1155 | $\mu$ PD78F1165 |
| $\mu$ PD78F1146 | $\mu$ PD78F1156 | $\mu$ PD78F1166 |
|                 |                 | $\mu$ PD78F1167 |
|                 |                 | $\mu$ PD78F1168 |

# [MEMO]

#### NOTES FOR CMOS DEVICES —

#### (1) VOLTAGE APPLICATION WAVEFORM AT INPUT PIN

Waveform distortion due to input noise or a reflected wave may cause malfunction. If the input of the CMOS device stays in the area between  $V_{\rm IL}$  (MAX) and  $V_{\rm IH}$  (MIN) due to noise, etc., the device may malfunction. Take care to prevent chattering noise from entering the device when the input level is fixed, and also in the transition period when the input level passes through the area between  $V_{\rm IL}$  (MAX) and  $V_{\rm IH}$  (MIN).

# (2) HANDLING OF UNUSED INPUT PINS

Unconnected CMOS device inputs can be cause of malfunction. If an input pin is unconnected, it is possible that an internal input level may be generated due to noise, etc., causing malfunction. CMOS devices behave differently than Bipolar or NMOS devices. Input levels of CMOS devices must be fixed high or low by using pull-up or pull-down circuitry. Each unused pin should be connected to VDD or GND via a resistor if there is a possibility that it will be an output pin. All handling related to unused pins must be judged separately for each device and according to related specifications governing the device.

#### ③ PRECAUTION AGAINST ESD

A strong electric field, when exposed to a MOS device, can cause destruction of the gate oxide and ultimately degrade the device operation. Steps must be taken to stop generation of static electricity as much as possible, and quickly dissipate it when it has occurred. Environmental control must be adequate. When it is dry, a humidifier should be used. It is recommended to avoid using insulators that easily build up static electricity. Semiconductor devices must be stored and transported in an anti-static container, static shielding bag or conductive material. All test and measurement tools including work benches and floors should be grounded. The operator should be grounded using a wrist strap. Semiconductor devices must not be touched with bare hands. Similar precautions need to be taken for PW boards with mounted semiconductor devices.

#### (4) STATUS BEFORE INITIALIZATION

Power-on does not necessarily define the initial status of a MOS device. Immediately after the power source is turned ON, devices with reset functions have not yet been initialized. Hence, power-on does not guarantee output pin levels, I/O settings or contents of registers. A device is not initialized until the reset signal is received. A reset operation must be executed immediately after power-on for devices with reset functions.

### **5** POWER ON/OFF SEQUENCE

In the case of a device that uses different power supplies for the internal operation and external interface, as a rule, switch on the external power supply after switching on the internal power supply. When switching the power supply off, as a rule, switch off the external power supply and then the internal power supply. Use of the reverse power on/off sequences may result in the application of an overvoltage to the internal elements of the device, causing malfunction and degradation of internal elements due to the passage of an abnormal current.

The correct power on/off sequence must be judged separately for each device and according to related specifications governing the device.

#### **6** INPUT OF SIGNAL DURING POWER OFF STATE

Do not input signals or an I/O pull-up power supply while the device is not powered. The current injection that results from input of such a signal or I/O pull-up power supply may cause malfunction and the abnormal current that passes in the device at this time may cause degradation of internal elements. Input of signals during the power off state must be judged separately for each device and according to related specifications governing the device.

- The information in this document is current as of January, 2007. The information is subject to change without notice. For actual design-in, refer to the latest publications of NEC Electronics data sheets or data books, etc., for the most up-to-date specifications of NEC Electronics products. Not all products and/or types are available in every country. Please check with an NEC Electronics sales representative for availability and additional information.
- No part of this document may be copied or reproduced in any form or by any means without the prior
  written consent of NEC Electronics. NEC Electronics assumes no responsibility for any errors that may
  appear in this document.
- NEC Electronics does not assume any liability for infringement of patents, copyrights or other intellectual property rights of third parties by or arising from the use of NEC Electronics products listed in this document or any other liability arising from the use of such products. No license, express, implied or otherwise, is granted under any patents, copyrights or other intellectual property rights of NEC Electronics or others.
- Descriptions of circuits, software and other related information in this document are provided for illustrative
  purposes in semiconductor product operation and application examples. The incorporation of these
  circuits, software and information in the design of a customer's equipment shall be done under the full
  responsibility of the customer. NEC Electronics assumes no responsibility for any losses incurred by
  customers or third parties arising from the use of these circuits, software and information.
- While NEC Electronics endeavors to enhance the quality, reliability and safety of NEC Electronics products, customers agree and acknowledge that the possibility of defects thereof cannot be eliminated entirely. To minimize risks of damage to property or injury (including death) to persons arising from defects in NEC Electronics products, customers must incorporate sufficient safety measures in their design, such as redundancy, fire-containment and anti-failure features.
- NEC Electronics products are classified into the following three quality grades: "Standard", "Special" and "Specific".
  - The "Specific" quality grade applies only to NEC Electronics products developed based on a customer-designated "quality assurance program" for a specific application. The recommended applications of an NEC Electronics product depend on its quality grade, as indicated below. Customers must check the quality grade of each NEC Electronics product before using it in a particular application.
  - "Standard": Computers, office equipment, communications equipment, test and measurement equipment, audio and visual equipment, home electronic appliances, machine tools, personal electronic equipment and industrial robots.
  - "Special": Transportation equipment (automobiles, trains, ships, etc.), traffic control systems, anti-disaster systems, anti-crime systems, safety equipment and medical equipment (not specifically designed for life support).
  - "Specific": Aircraft, aerospace equipment, submersible repeaters, nuclear reactor control systems, life support systems and medical equipment for life support, etc.

The quality grade of NEC Electronics products is "Standard" unless otherwise expressly specified in NEC Electronics data sheets or data books, etc. If customers wish to use NEC Electronics products in applications not intended by NEC Electronics, they must contact an NEC Electronics sales representative in advance to determine NEC Electronics' willingness to support a given application.

#### (Note)

- (1) "NEC Electronics" as used in this statement means NEC Electronics Corporation and also includes its majority-owned subsidiaries.
- (2) "NEC Electronics products" means any product developed or manufactured by or for NEC Electronics (as defined above).

M8E 02.11-1

#### INTRODUCTION

#### **Target Readers**

This application note is intended for users who understand the functions of the 78K0R/Kx3 and who will use this product to design application systems.

#### **Purpose**

The purpose of this application note is to help users understand how to develop dedicated flash memory programmers for rewriting the internal flash memory of the 78K0R/Kx3.

The sample programs and circuit diagrams shown in this document are for reference only and are not intended for use in actual design-ins.

Therefore, these sample programs must be used at the user's own risk. Correct operation is not guaranteed if these sample programs are used.

#### Organization

This manual consists of the following main sections.

- Flash memory programming
- · Programmer operating environment
- · Basic programmer operation
- · Command/data frame format
- · Description of command processing
- · UART communication mode
- Flash memory programming parameter characteristics

How to Read This Manual It is assumed that the reader of this manual has general knowledge in the fields of electrical engineering, logic circuits, and microcontrollers.

- To gain a general understanding of functions:
- $\rightarrow$  Read this manual in the order of the **CONTENTS**.
- To learn more about the 78K0R/Kx3's hardware functions:
  - → See the user's manual of each 78K0R/Kx3 product.

# Conventions

Data significance: Higher digits on the left and lower digits on the right

Active low representation: xxx (overscore over pin or signal name)

Note: Footnote for item marked with Note in the text

Caution: Information requiring particular attention

Remark: Supplementary information

Numeral representation: Binary.....xxxx or xxxxB

> Decimal .....xxxx Hexadecimal ......xxxxH

# **CONTENTS**

| СНАРТ | TER 1 FLASH MEMORY PROGRAMMING                                     | 10 |
|-------|--------------------------------------------------------------------|----|
| 1.1   | Overview                                                           | 10 |
| 1.2   | System Configuration                                               |    |
| 1.3   | Programming Overview                                               |    |
|       | 1.3.1 Setting flash memory programming mode                        |    |
|       | 1.3.2 Manipulating flash memory via command transmission/reception |    |
| 1.4   |                                                                    |    |
| СНАРТ | TER 2 PROGRAMMER OPERATING ENVIRONMENT                             | 16 |
| 2.1   | Programmer Control Pins                                            | 16 |
| 2.2   | Details of Control Pins                                            | 17 |
|       | 2.2.1 Flash memory programming mode setting pin (FLMD0)            | 17 |
|       | 2.2.2 Serial interface pin (TOOL0)                                 | 17 |
|       | 2.2.3 Reset control pin (RESET)                                    |    |
|       | 2.2.4 VDD/GND control pins                                         | 18 |
|       | 2.2.5 Other pins                                                   |    |
| 2.3   | ·                                                                  |    |
| 2.4   | Setting Flash Memory Programming Mode                              | 20 |
|       | 2.4.1 Mode setting flowchart                                       |    |
|       | 2.4.2 Sample program                                               |    |
| 2.5   | Single-Wire UART Communication Mode                                | 23 |
| 2.6   | •                                                                  |    |
| 2.7   |                                                                    |    |
| 2.8   | •                                                                  |    |
| 2.9   |                                                                    |    |
| CHAPT | TER 3 BASIC PROGRAMMER OPERATION                                   | 26 |
|       |                                                                    |    |
| СНАРТ | TER 4 COMMAND/DATA FRAME FORMAT                                    | 27 |
| 4.1   | Command Frame Transmission Processing                              | 29 |
| 4.2   | Data Frame Transmission Processing                                 | 29 |
| 4.3   | Data Frame Reception Processing                                    | 29 |
| СНАРТ | TER 5 DESCRIPTION OF COMMAND PROCESSING                            | 30 |
| 5.1   | Status Command                                                     | 30 |
|       | 5.1.1 Description                                                  | 30 |
|       | 5.1.2 Status frame                                                 | 30 |
| 5.2   | Reset Command                                                      | 31 |
|       | 5.2.1 Description                                                  | 31 |
|       | 5.2.2 Command frame and status frame                               | 31 |
| 5.3   | Baud Rate Set Command                                              | 32 |
|       | 5.3.1 Description                                                  | 32 |
|       | 5.3.2 Command frame and status frame                               | 32 |

| 5.4    | Chip I  | Erase Command                                        | 34 |
|--------|---------|------------------------------------------------------|----|
|        | 5.4.1   | Description                                          | 34 |
|        | 5.4.2   | Command frame and status frame                       | 34 |
| 5.5    | Block   | Erase Command                                        | 35 |
|        | 5.5.1   | Description                                          | 35 |
|        | 5.5.2   | Command frame and status frame                       | 35 |
| 5.6    | Progr   | amming Command                                       | 36 |
|        | 5.6.1   | Description                                          | 36 |
|        | 5.6.2   | Command frame and status frame                       | 36 |
|        | 5.6.3   | Data frame and status frame                          | 36 |
|        | 5.6.4   | Completion of transferring all data and status frame |    |
| 5.7    | Verify  | / Command                                            | 38 |
|        | 5.7.1   | Description                                          | 38 |
|        | 5.7.2   | Command frame and status frame                       | 38 |
|        | 5.7.3   | Data frame and status frame                          | 38 |
| 5.8    | Block   | Blank Check Command                                  | 40 |
|        | 5.8.1   | Description                                          | 40 |
|        | 5.8.2   | Command frame and status frame                       |    |
| 5.9    | Silico  | n Signature Command                                  | 41 |
|        | 5.9.1   | Description                                          | 41 |
|        | 5.9.2   | Command frame and status frame                       | 41 |
|        | 5.9.3   | Silicon signature data frame                         | 42 |
|        | 5.9.4   | 78K0R/Kx3 silicon signature list                     | 44 |
| 5.10   | Version | on Get Command                                       | 49 |
|        | 5.10.1  | Description                                          | 49 |
|        | 5.10.2  | Command frame and status frame                       | 49 |
|        | 5.10.3  | Version data frame                                   | 50 |
| 5.11   | Check   | ksum Command                                         | 51 |
|        | 5.11.1  | Description                                          | 51 |
|        | 5.11.2  |                                                      |    |
|        | 5.11.3  | Checksum data frame                                  | 51 |
| 5.12   | Secur   | rity Set Command                                     | 52 |
|        | 5.12.1  | Description                                          | 52 |
|        | 5.12.2  | Command frame and status frame                       | 52 |
|        | 5.12.3  | Data frame and status frame                          | 53 |
|        | 5.12.4  | Internal verify check and status frame               | 53 |
| CHAPTI | ER 6    | UART COMMUNICATION MODE                              | 55 |
| 6.1    | Comn    | nand Frame Transmission Processing Flowchart         | 55 |
| 6.2    | Data I  | Frame Transmission Processing Flowchart              | 56 |
| 6.3    | Data I  | Frame Reception Processing Flowchart                 | 57 |
| 6.4    | Reset   | t Command                                            | 58 |
|        | 6.4.1   | Processing sequence chart                            | 58 |
|        | 6.4.2   | Description of processing sequence                   | 59 |
|        | 6.4.3   | Status at processing completion                      | 59 |
|        | 6.4.4   | Flowchart                                            | 60 |
|        | 6.4.5   | Sample program                                       | 61 |
| 6.5    | Baud    | Rate Set Command                                     | 62 |

|      | 6.5.1   | Processing sequence chart          | 62   |
|------|---------|------------------------------------|------|
|      | 6.5.2   | Description of processing sequence | 63   |
|      | 6.5.3   | Status at processing completion    | 63   |
|      | 6.5.4   | Flowchart                          | 64   |
|      | 6.5.5   | Sample program                     | 65   |
| 6.6  | Chip E  | rase Command                       | . 66 |
|      | 6.6.1   | Processing sequence chart          | 66   |
|      | 6.6.2   | Description of processing sequence | 67   |
|      | 6.6.3   | Status at processing completion    | 67   |
|      | 6.6.4   | Flowchart                          | 68   |
|      | 6.6.5   | Sample program                     | 69   |
| 6.7  | Block   | Erase Command                      | . 70 |
|      | 6.7.1   | Processing sequence chart          | 70   |
|      | 6.7.2   | Description of processing sequence | 71   |
|      | 6.7.3   | Status at processing completion    | 71   |
|      | 6.7.4   | Flowchart                          | 72   |
|      | 6.7.5   | Sample program                     | 73   |
| 6.8  | Progra  | mming Command                      | . 74 |
|      | 6.8.1   | Processing sequence chart          | 74   |
|      | 6.8.2   | Description of processing sequence | 75   |
|      | 6.8.3   | Status at processing completion    | 76   |
|      | 6.8.4   | Flowchart                          | 77   |
|      | 6.8.5   | Sample program                     | 78   |
| 6.9  | Verify  | Command                            | . 80 |
|      | 6.9.1   | Processing sequence chart          | 80   |
|      | 6.9.2   | Description of processing sequence | 81   |
|      | 6.9.3   | Status at processing completion    | 81   |
|      | 6.9.4   | Flowchart                          | 82   |
|      | 6.9.5   | Sample program                     | 83   |
| 6.10 | Block   | Blank Check Command                | . 85 |
|      | 6.10.1  | Processing sequence chart          | 85   |
|      | 6.10.2  | Description of processing sequence | 86   |
|      | 6.10.3  | Status at processing completion    | 86   |
|      | 6.10.4  | Flowchart                          | 87   |
|      | 6.10.5  | Sample program                     | 88   |
| 6.11 | Silicor | Signature Command                  | . 89 |
|      | 6.11.1  | Processing sequence chart          | 89   |
|      | 6.11.2  | Description of processing sequence | 90   |
|      | 6.11.3  | Status at processing completion    | 90   |
|      | 6.11.4  | Flowchart                          | 91   |
|      | 6.11.5  | Sample program                     | 92   |
| 6.12 | Versio  | n Get Command                      | . 93 |
|      | 6.12.1  | Processing sequence chart          | 93   |
|      | 6.12.2  | Description of processing sequence | 94   |
|      | 6.12.3  | Status at processing completion    | 94   |
|      | 6.12.4  | Flowchart                          | 95   |
|      | 6.12.5  | Sample program                     | 96   |
| 6.13 | Check   | sum Command                        | . 97 |

| 6.13.1      | Processing sequence chart                          | 97  |
|-------------|----------------------------------------------------|-----|
| 6.13.2      | Description of processing sequence                 | 98  |
| 6.13.3      | Status at processing completion                    | 98  |
| 6.13.4      | Flowchart                                          | 99  |
|             | Sample program                                     |     |
| 6.14 Secur  | ity Set Command                                    | 101 |
| 6.14.1      | Processing sequence chart                          | 101 |
| 6.14.2      | Description of processing sequence                 | 102 |
|             | Status at processing completion                    |     |
|             | Flowchart                                          |     |
| 6.14.5      | Sample program                                     | 104 |
| CHAPTER 7 I | FLASH MEMORY PROGRAMMING PARAMETER CHARACTERISTICS | 106 |
| APPENDIX A  | CIRCUIT DIAGRAMS (REFERENCE)                       | 122 |

# **CHAPTER 1 FLASH MEMORY PROGRAMMING**

To rewrite the contents of the internal flash memory of the 78K0R/Kx3, a dedicated flash memory programmer (hereafter referred to as the "programmer") is usually used.

This application note explains how to develop a dedicated programmer.

# 1.1 Overview

The 78K0R/Kx3 incorporates firmware that controls flash memory programming. The programming to the internal flash memory is performed by transmitting/receiving commands between the programmer and the 78K0R/Kx3 via serial communication.

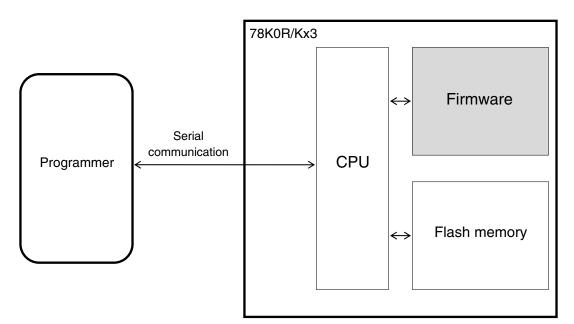

Figure 1-1. System Outline of Flash Memory Programming in 78K0R/Kx3

# 1.2 System Configuration

Examples of the system configuration for programming the flash memory are illustrated in Figure 1-2.

This figure illustrates how to program the flash memory with the programmer, under control of a host machine.

Depending on how the programmer is connected, the programmer can be used in a standalone mode without using the host machine, if a user program has been downloaded to the programmer in advance.

For example, NEC Electronics' flash memory programmer PG-FP4 can execute programming either by using the GUI software with a host machine connected or by itself (standalone).

Figure 1-2. System Configuration

Single-wire UART communication mode (LSB-first transfer)

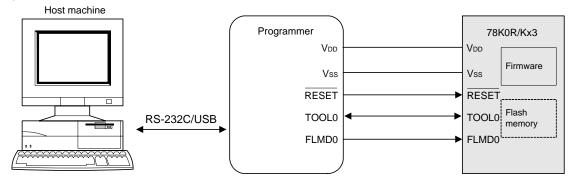

**Remark** The 78K0R/Kx3 can only communicate via the single-wire UART communication mode.

# 1.3 Programming Overview

To rewrite the contents of the flash memory with the programmer, the 78K0R/Kx3 must first be set to the flash memory programming mode. After that, transmit commands from the programmer via serial communication, and then rewrite the flash memory. The flowchart of programming is illustrated in Figure 1-3.

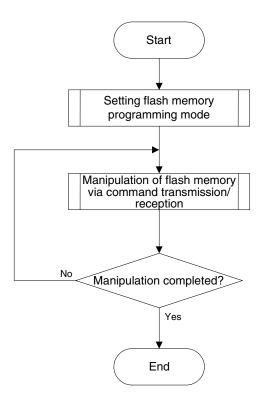

Figure 1-3. Programming Flowchart

# 1.3.1 Setting flash memory programming mode

Supply a specific voltage to the flash memory programming mode setting pin (FLMD0) in the 78K0R/Kx3 and release a reset; the flash memory programming mode is then set.

# 1.3.2 Manipulating flash memory via command transmission/reception

The flash memory incorporated in the 78K0R/Kx3 has functions to rewrite the flash memory contents. The flash memory manipulating functions shown in Table 1-1 are available.

**Table 1-1. Outline of Flash Memory Functions** 

| Function                   | Outline                                                  |  |
|----------------------------|----------------------------------------------------------|--|
| Erase                      | Erases the flash memory contents.                        |  |
| Write                      | Writes data to the flash memory.                         |  |
| Verify                     | Compares the flash memory contents with data for verify. |  |
| Acquisition of information | Reads information related to the flash memory.           |  |

To control these functions, the programmer transmits commands to the 78K0R/Kx3 via serial communication. The 78K0R/Kx3 returns the response status for the commands. The programming to the flash memory is performed by repeating these series of serial communications.

# 1.4 Information Specific to 78K0R/Kx3

The programmer must manage product-specific information (such as a device name and memory information). Table 1-2 shows the flash memory size of the 78K0R/Kx3 and Figure 1-4 shows the configuration of the flash memory.

Table 1-2. Flash Memory Size of 78K0R/Kx3

|           | Device Name Flash Memory Size |        |  |
|-----------|-------------------------------|--------|--|
| 78K0R/KE3 | μPD78F1142                    | 64 KB  |  |
|           | μPD78F1143                    | 96 KB  |  |
|           | μPD78F1144                    | 128 KB |  |
|           | μPD78F1145                    | 192 KB |  |
|           | μPD78F1146                    | 256 KB |  |
| 78K0R/KF3 | μPD78F1152                    | 64 KB  |  |
|           | μPD78F1153                    | 96 KB  |  |
|           | μPD78F1154                    | 128 KB |  |
|           | μPD78F1155                    | 192 KB |  |
|           | μPD78F1156                    | 256 KB |  |
| 78K0R/KG3 | μPD78F1162                    | 64 KB  |  |
|           | μPD78F1163                    | 96 KB  |  |
|           | μPD78F1164                    | 128 KB |  |
|           | μPD78F1165                    | 192 KB |  |
|           | μPD78F1166                    | 256 KB |  |
|           | μPD78F1167                    | 384 KB |  |
|           | μPD78F1168                    | 512 KB |  |

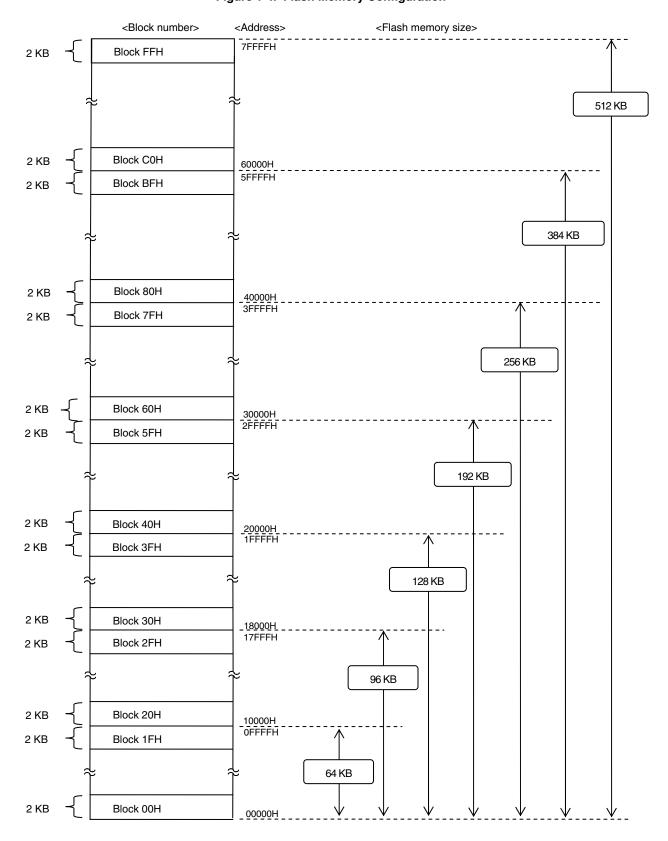

Figure 1-4. Flash Memory Configuration

**Remark** Each block consists of 2 KB (this figure only illustrates some parts of entire blocks in the flash memory).

# **CHAPTER 2 PROGRAMMER OPERATING ENVIRONMENT**

# 2.1 Programmer Control Pins

Table 2-1 lists the pins that the programmer must control to implement the programmer function in the user system. See the following pages for details on each pin.

Table 2-1. Pin Description

| Programmer      |        | 78K0R/Kx3                                     | Procedure When         |              |
|-----------------|--------|-----------------------------------------------|------------------------|--------------|
| Signal Name     | I/O    | Pin Function                                  | Pin Name               | Connecting   |
| FLMD0           | Output | Mode signal                                   | FLMD0                  | √            |
| V <sub>DD</sub> | I/O    | V <sub>DD</sub> voltage generation/monitoring | V <sub>DD</sub>        | √            |
|                 |        |                                               | EV <sub>DD</sub> (0/1) |              |
|                 |        |                                               | AVREF (0/1) Note       |              |
| GND             | -      | Ground                                        | Vss                    | √            |
|                 |        |                                               | EV <sub>SS</sub> (0/1) |              |
|                 |        |                                               | AVss                   |              |
| CLK             | Output | Clock output                                  | _                      | ×            |
| /RESET          | Output | Reset signal                                  | RESET                  | $\checkmark$ |
| SI/RxD          | Input  | Receive signal                                | TOOL0                  | √            |
| SO/TxD          | Output | Transmit signal                               |                        |              |
| SCK             | Output | Transfer clock                                | _                      | ×            |

Note When performing off-board write operation, connect this pin to  $V_{\text{DD}}$ .

When performing on-board write operation, supply the same power as in normal operation mode. (At this time, make sure to set so that  $V_{DD} \ge AV_{REF(0/1)}$ .)

**Remark**  $\sqrt{ }$ : Be sure to connect the pin.

x: The pin does not have to be connected.

For the voltage of the pins controlled by the programmer, refer to the user's manual of the device that is subject to flash memory programming.

# 2.2 Details of Control Pins

# 2.2.1 Flash memory programming mode setting pin (FLMD0)

The FLMD0 pin is used to control the operating mode of the 78K0R/Kx3. The 78K0R/Kx3 operates in flash memory programming mode when a specific voltage is supplied to this pin and a reset is released.

# 2.2.2 Serial interface pin (TOOL0)

The serial interface pin is used to transfer the flash memory writing commands between the programmer and the 78K0R/Kx3.

The following figure illustrates the connection of pins used.

Figure 2-1. Serial Interface Pin

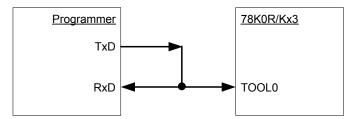

Single-wire UART communication

# 2.2.3 Reset control pin (RESET)

The reset control pin (RESET pin) is used to control the system reset for the 78K0R/Kx3 from the programmer. The flash memory programming mode can be selected when a specific voltage is supplied to the FLMD0 pin and a reset is released.

Figure 2-2. RESET Pin

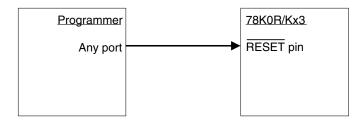

# 2.2.4 VDD/GND control pins

The V<sub>DD</sub> control pin is used to supply power to the 78K0R/Kx3 from the programmer. Connection of this pin is not necessary when it is not necessary to supply power to the 78K0R/Kx3 from the programmer. However, this pin must be connected regardless of whether the power is supplied from the programmer when the dedicated programmer is used, because the dedicated programmer monitors the power supply status of the 78K0R/Kx3.

The GND control pin must be connected to Vss of the 78K0R/Kx3 regardless of whether the power is supplied from the programmer.

Figure 2-3. VDD/GND Control Pin

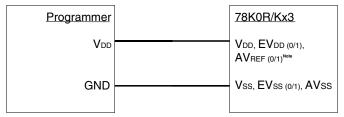

Note When performing off-board write operation, connect this pin to V<sub>DD</sub>.

When performing on-board write operation, supply the same power as in normal operation mode. (At this time, make sure to set so that V<sub>DD</sub> ≥ AV<sub>REF(0/1)</sub>.)

#### 2.2.5 Other pins

For the connection of the pins that are not connected to the programmer, refer to the chapter describing the flash memory in the user's manual of each device.

# 2.3 Basic Flowchart

The following illustrates the basic flowchart for performing flash memory rewriting with the programmer.

Basic flow Power application to target (See **Figure 2-5**) Mode setting (reset release) (See **2.4**) Synchronization processing (Reset command) (See 5.2) Communication speed setting (Baud Rate Set command) (See 5.3) Signature acquisition (Silicon Signature command) (See **5.9**) Command execution Processing No completed? Yes Reset input and power shutdown during rewriting is Target power shutdown processing prohibited because security information may be (See 2.6) End

Figure 2-4. Basic Flowchart for Flash Memory Rewrite Processing

# 2.4 Setting Flash Memory Programming Mode

To rewrite the contents of the flash memory with the programmer, the 78K0R/Kx3 must first be set to the flash memory programming mode by supplying a specific voltage to the flash memory programming mode setting pin (FLMD0) in the 78K0R/Kx3, then releasing a reset.

The following illustrates a timing chart for setting the flash memory programming mode.

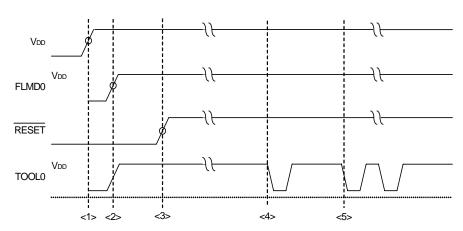

Figure 2-5. Setting Flash Memory Programming Mode

- <1>: Power application (VDD)
- <2>: FLMD0 = high level
- <3>: Reset release (serial programming mode setting)
- <4>: READY pulse ("00" @9600 bps) input start (78K0R/Kx3 → programmer)

<5>: LOW pulse ("00" @9600 bps) output start (programmer → 78K0R/Kx3)

The relationship between the setting of the FLMD0 pin after reset release and the operating mode is shown below.

Table 2-2. Relationship Between FLMD0 Pin Setting After Reset Release and Operating Mode

| FLMD0      | Operating Mode                |  |
|------------|-------------------------------|--|
| Low (GND)  | Normal operating mode         |  |
| High (VDD) | Flash memory programming mode |  |

# 2.4.1 Mode setting flowchart

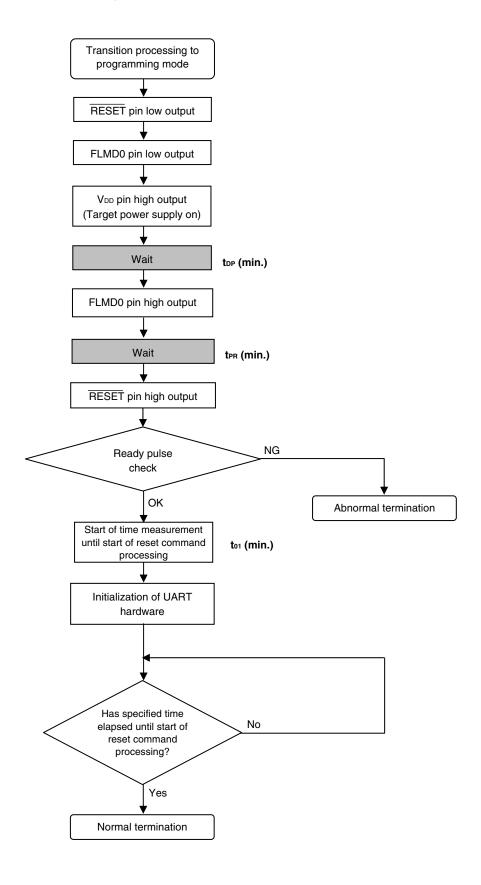

#### 2.4.2 Sample program

The following shows a sample program for mode setting processing.

```
/*
/* connect to Flash device
                                                 */
                                                 * /
u16
     fl_con_dev(void)
{
extern void init_fl_uart(void);
extern void init_fl_csi(void);
extern void stop_UARTO(void);
 u16    rc = NO_ERROR;
                    // disable UART Rx INT.
 SRMK0 = true;
 UARTE0 = false;
                    // disable UART H.W.
                    // TxD/RxD = Hi-Z
 stop_UART0();
                    // RESET = low
          = low;
 pFL_RES
 pmFL_FLMD0 = PM_OUT; // FLMD0 = Low output
 pFL_FLMD0 = low;
 FL_VDD_HI();
                     // VDD = high
 fl_wait(tDP);
                     // wait
 pFL_FLMD0 = hi;
                    // FLMD0 = high
                     // wait
 fl_wait(tPR);
 pFL_RES = hi; // RESET = high
 rc = check_ready_pulse(); // check "READY PULSE" from target device
 if (rc) {
     return rc;
                    // pulse width/timing error
 }
 start_flto(t01);  // start "t01" wait timer
 init_fl_uart();
                 // Initialize UART h.w. (for Flash device control)
                    // enable UART h.w.
 UARTE0 = true;
                  // clear UART Rx IRQ flag
 SRIF0 = false;
 SRMK0 = false;
                    // enable UART Rx INT.
 // no
      ;
 return rc;
 // start RESET command proc.
```

# 2.5 Single-Wire UART Communication Mode

The TOOL0 pin of the 78K0R/Kx3 is used for single-wire UART communication. The communication conditions are as shown below.

Table 2-3. Single-Wire UART Communication Conditions

| Item        | Description                                                                                                    |
|-------------|----------------------------------------------------------------------------------------------------|
| Baud rate   | Communication is performed at 9,600 bps until the Baud Rate Set command for baud rate setting command processing is transmitted. The transmission rate is changed to the baud rate set by the Baud Rate Set command from the transmission of the Reset command for baud rate command processing. For details of the settable baud rate, refer to <b>5.3 Baud Rate Set Command</b> . |
| Parity bit  | None                                                                                                    |
| Data length | 8 bits (LSB first)                                                                                                    |
| Stop bit    | 2 bits (programmer $\rightarrow$ 78K0R/Kx3)/1 bit (78K0R/Kx3 $\rightarrow$ programmer)                                                                                                    |

Caution Set the same baud rate to the programmer and 78K0R/Kx3.

# 2.6 Shutting Down Target Power Supply

After each command execution is completed, shut down the power supply to the target after setting the  $\overline{\text{RESET}}$  pin to low level, as shown below.

Set other pins to Hi-Z when shutting down the power supply to the target.

Caution Shutting down the power supply and inputting a reset during command processing are prohibited.

Figure 2-6. Timing for Terminating Flash Memory Programming Mode

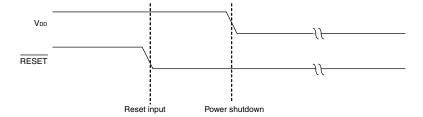

# 2.7 Manipulation of Flash Memory

The flash memory incorporated in the 78K0R/Kx3 has functions to manipulate the flash memory, as listed in Table 2-4. The programmer transmits commands to control these functions to the 78K0R/Kx3, and checks the response status sent from the 78K0R/Kx3, to manipulate the flash memory.

Table 2-4. List of Flash Memory Manipulating Functions

| Classification | Function Name                 | Description                                                                                                    |
|----------------|-------------------------------|----------------------------------------------------------------------------------------------------|
| Erase          | Chip erase                    | Erases the entire flash memory area. Clears the security flag.                                                                        |
|                | Block erase                   | Erases a specified block in the flash memory.                                                                                         |
| Write          | Write                         | Writes data to a specified area in the flash memory.                                                                                  |
| Verify         | Verify                        | Compares data acquired from a specified address in the flash memory with data transmitted from the programmer, on the 78K0R/Kx3 side. |
| Blank check    | Block blank check             | Checks the erase status of a specified area in the flash memory.                                                                      |
| Information    | Silicon signature acquisition | Acquires writing protocol information.                                                                                                |
| acquisition    | Version acquisition           | Acquires version information of the 78K0R/Kx3 and firmware.                                                                           |
|                | Checksum acquisition          | Acquires checksum data of a specified area.                                                                                           |
| Security       | Security setting              | Sets security information.                                                                                                    |
| Other          | Reset                         | Detects synchronization in communication.                                                                                             |

#### 2.8 Command List

The commands used by the programmer and their functions are listed below.

Table 2-5. List of Commands Transmitted from Programmer to 78K0R/Kx3

| Command Number | Command Name      | Function                                                                                                 |
|----------------|-------------------|----------------------------------------------------------------------------------------------------|
| 00H            | Reset             | Detects synchronization in communication.                                                                |
| 9AH            | Baud Rate Set     | Sets the baud rate for single-wire UART.                                                                 |
| 20H            | Chip Erase        | Erases the entire flash memory area.                                                                     |
| 22H            | Block Erase       | Erases a specified area in the flash memory.                                                             |
| 40H            | Programming       | Writes data to a specified area in the flash memory.                                                     |
| 13H            | Verify            | Compares the contents in a specified area in the flash memory with data transmitted from the programmer. |
| 32H            | Block Blank Check | Checks the erase status of a specified block in the flash memory.                                        |
| СОН            | Silicon Signature | Acquires 78K0R/Kx3 information (part number, flash memory configuration, etc.).                          |
| C5H            | Version Get       | Acquires version information of the 78K0R/Kx3 and firmware.                                              |
| В0Н            | Checksum          | Acquires checksum data of a specified area.                                                              |
| A0H            | Security Set      | Sets security information.                                                                               |

#### 2.9 Status List

The following table lists the status codes the programmer receives from the 78K0R/Kx3.

Table 2-6. Status Code List

| Status Code | Status                         | Description                                                                                               |
|-------------|--------------------------------|----------------------------------------------------------------------------------------------------|
| 04H         | Command number error           | Error returned if a command not supported is received                                                     |
| 05H         | Parameter error                | Error returned if command information (parameter) is invalid                                              |
| 06H         | Normal acknowledgment (ACK)    | Normal acknowledgment                                                                                     |
| 07H         | Checksum error                 | Error returned if data in a frame transmitted from the programmer is abnormal                             |
| 0FH         | Verify error                   | Error returned if a verify error has occurred upon verifying data transmitted from the programmer         |
| 10H         | Protect error                  | Error returned if an attempt is made to execute processing that is prohibited by the Security Set command |
| 15H         | Negative acknowledgment (NACK) | Negative acknowledgment                                                                                   |
| 1AH         | MRG10 error                    | Erase verify error                                                                                        |
| 1BH         | MRG11 error                    | Internal verify error or blank check error during data write                                              |
| 1CH         | Write error                    | Write error                                                                                               |
| FFH         | Processing in progress (BUSY)  | Busy response <sup>Note</sup>                                                                             |

Note During CSI communication, 1-byte "FFH" may be transmitted, as well as "FFH" as the data frame format.

Reception of a checksum error or NACK is treated as an immediate abnormal end in this manual. When a dedicated programmer is developed, however, the processing may be retried without problem from the wait immediately before transmission of the command that results a checksum error or NACK. In this event, limiting the retry count is recommended for preventing infinite repetition of the retry operation.

Although not listed in the above table, if a time-out error (BUSY time-out or time-out in data frame reception during UART communication) occurs, it is recommended to shutdown the power supply to the 78K0R/Kx3 (refer to **2.6 Shutting Down Target Power Supply**) and then connect the power supply again.

# **CHAPTER 3 BASIC PROGRAMMER OPERATION**

Figure 3-1 illustrates the general command execution flow when flash memory rewriting is performed with the programmer.

General command flow Flash memory programming mode is set Reset command Baud Rate Set command Silicon Signature command Block Blank Check command Chip Erase command Programming command Security Set command Flash memory programming mode is exited End

Figure 3-1. General Command Execution Flow at Flash Memory Rewriting

Remark The Verify command and Checksum command can also be supported.

# **CHAPTER 4 COMMAND/DATA FRAME FORMAT**

The programmer uses the command frame to transmit commands to the 78K0R/Kx3. The 78K0R/Kx3 uses the data frame to transmit write data or verify data to the programmer. A header, footer, data length information, and checksum are appended to each frame to enhance the reliability of the transferred data.

The following shows the format of a command frame and data frame.

Figure 4-1. Command Frame Format

| SOH      | LEN      | COM      | Command information (variable length) | SUM      | ETX      |
|----------|----------|----------|---------------------------------------|----------|----------|
| (1 byte) | (1 byte) | (1 byte) | (Max. 255 bytes)                      | (1 byte) | (1 byte) |

Figure 4-2. Data Frame Format

| STX      | LEN      | Data (variable length) | SUM      | ETX or ETB |
|----------|----------|------------------------|----------|------------|
| (1 byte) | (1 byte) | (Max. 256 bytes)       | (1 byte) | (1 byte)   |

Table 4-1. Description of Symbols in Each Frame

| Symbol | Value | Description                                                                                                    |
|--------|-------|----------------------------------------------------------------------------------------------------|
| SOH    | 01H   | Command frame header                                                                                                    |
| STX    | 02H   | Data frame header                                                                                                    |
| LEN    | -     | Data length information (00H indicates 256).  Command frame: COM + command information length  Data frame: Data field length                                                                                                    |
| COM    | -     | Command number                                                                                                    |
| SUM    | -     | Checksum data for a frame Obtained by sequentially subtracting all of calculation target data from the initial value (00H) in 1-byte units (borrow is ignored). The calculation targets are as follows.  Command frame: LEN + COM + all of command information Data frame: LEN + all of data |
| ETB    | 17H   | Footer of data frame other than the last frame                                                                                                    |
| ETX    | 03H   | Command frame footer, or footer of last data frame                                                                                                    |

The following shows examples of calculating the checksum (SUM) for a frame.

# [Command frame]

No command information is included in the following example of a Status command frame, so LEN and COM are targets of checksum calculation.

| SOH | LEN           | СОМ              | SUM      | ETX |
|-----|---------------|------------------|----------|-----|
| 01H | 01H           | 70H              | Checksum | 03H |
|     | Checksum cale | culation targets |          |     |

For this command frame, checksum data is obtained as follows.

00H (initial value) – 01H (LEN) – 70H (COM) = 8FH (Borrow ignored. Lower 8 bits only.)

The command frame finally transmitted is as follows.

| SOH | LEN | COM | SUM | ETX |
|-----|-----|-----|-----|-----|
| 01H | 01H | 70H | 8FH | 03H |

#### [Data frame]

To transmit a data frame as shown below, LEN and D1 to D4 are targets of checksum calculation.

| STX                              | LEN | D1  | D2  | D3  | D4  | SUM      | ETX |
|----------------------------------|-----|-----|-----|-----|-----|----------|-----|
| 02H                              | 04H | FFH | 80H | 40H | 22H | Checksum | 03H |
| <br>checksum calculation targets |     |     |     |     |     |          |     |

For this data frame, checksum data is obtained as follows.

00H (initial value) 
$$-$$
 04H (LEN)  $-$  FFH (D1)  $-$  80H (D2)  $-$  40H (D3)  $-$  22H (D4)  $=$  1BH (Borrow ignored. Lower 8 bits only.)

The data frame finally transmitted is as follows.

| STX | LEN | D1  | D2  | D3  | D4  | SUM | ETX |
|-----|-----|-----|-----|-----|-----|-----|-----|
| 02H | 04H | FFH | 80H | 40H | 22H | 1BH | 03H |

When a data frame is received, the checksum data is calculated in the same manner, and the obtained value is used to detect a checksum error by judging whether the value is the same as that stored in the SUM field of the receive data. When a data frame as shown below is received, for example, a checksum error is detected.

| STX | LEN | D1  | D2  | D3  | D4  | SUM | ETX |
|-----|-----|-----|-----|-----|-----|-----|-----|
| 02H | 04H | FFH | 80H | 40H | 22H | 1AH | 03H |

↑ Should be 1BH, if normal

# 4.1 Command Frame Transmission Processing

For details of the flowchart of processing to transmit command frames, read **6.1 Command Frame Transmission Processing Flowchart**.

# 4.2 Data Frame Transmission Processing

The write data frame (user program), verify data frame (user program), and security data frame (security flag) are transmitted as a data frame.

For details of the flowchart of processing to transmit data frames, read **6.2 Data Frame Transmission**Processing Flowchart.

# 4.3 Data Frame Reception Processing

The status frame, silicon signature data frame, version data frame, and checksum data frame are received as a data frame.

For details of the flowchart of processing to receive data frames, read **6.3 Data Frame Reception Processing Flowchart**.

# CHAPTER 5 DESCRIPTION OF COMMAND PROCESSING

#### 5.1 Status Command

# 5.1.1 Description

The 78K0R/Kx3 automatically transmits a status frame within a given period of time to report its operation status after issuing various commands, such as write or erase.

After the programmer has issued each command, if the Status command frame cannot be received normally by the 78K0R/Kx3 due to problems based on communication or the like, the status setting will not be performed with the 78K0R/Kx3. As a result, a busy response (FFH), not the status frame, may be received. In such a case, retry each command.

# 5.1.2 Status frame

Figure 5-1 shows the status frame corresponding to each command.

Figure 5-1. Status Frame for Status Command (from 78K0R/Kx3 to Programmer)

| STX | LEN | Data |  | SUM | ETX      |     |
|-----|-----|------|--|-----|----------|-----|
| 02H | n   | ST1  |  | STn | Checksum | 03H |

Remarks 1. ST1 to STn: Status #1 to Status #n

2. The length of a status frame varies according to each command (such as write or erase) to be transmitted to the 78K0R/Kx3.

#### 5.2 Reset Command

# 5.2.1 Description

This command is used to check the establishment of communication between the programmer and the 78K0R/Kx3 after the communication mode is set.

The same baud rate must be set for the programmer and 78K0R/Kx3, however, the 78K0R/Kx3 cannot detect its own baud rate generation clock frequency so the baud rate cannot be set. The 78K0R/Kx3 is enabled to detect the baud rate generation clock frequency by itself, when "00H" is transmitted twice at 9,600 bps from the programmer, and the 78K0R/Kx3 measures the low-level width of "00H" and calculates the average of the two sent signals. The baud rate can consequently be set, which enables synchronous detection in communication.

#### 5.2.2 Command frame and status frame

Figure 5-2 shows the format of a command frame for the Reset command, and Figure 5-3 shows the status frame for the command.

Figure 5-2. Reset Command Frame (from Programmer to 78K0R/Kx3)

| SOH | LEN | СОМ         | SUM      | ETX |
|-----|-----|-------------|----------|-----|
| 01H | 01H | 00H (Reset) | Checksum | 03H |

Figure 5-3. Status Frame for Reset Command (from 78K0R/Kx3 to Programmer)

| STX | LEN | Data | SUM      | ETX |
|-----|-----|------|----------|-----|
| 02H | 1   | ST1  | Checksum | 03H |

Remark ST1: Synchronization detection result

Read **6.4 Reset Command** for details on the flowchart of the processing sequence between the programmer and the 78K0R/Kx3, the flowchart of command processing, and the sample program.

#### 5.3 Baud Rate Set Command

# 5.3.1 Description

This command is used to change the baud rate for UART communication (9,600 bps by default).

After the Baud Rate Set command has been executed, the Reset command must be executed to check synchronization at the changed baud rate.

The baud rate setting data is represented in 1-byte values.

#### 5.3.2 Command frame and status frame

Figure 5-4 shows the format of a command frame for the Baud Rate Set command, and Figure 5-5 shows the status frame for the command.

Figure 5-4. Baud Rate Set Command Frame (from Programmer to 78K0R/Kx3)

| SOH | LEN | СОМ |     | Command Ir | SUM  | ETX |     |     |
|-----|-----|-----|-----|------------|------|-----|-----|-----|
| 01H | 05H | 9AH | D01 | D02H       | D02L | D03 | sum | 03H |

**Note** For details of the command information setting, refer to **Table 5-1**. If data other than in Table 5-1 is set, a time-out error will occur.

If a time-out error has occurred, execute a hardware reset and re-set the flash memory programming mode.

Remark D01: Synchronization correction mode

D02H, D02L: Baud rate setting
D03: Noise filter setting

Table 5-1. Command Information Setting

| Synchronization Correction Mode | D01 | D02H         | D02L                          | D03                      |
|---------------------------------|-----|--------------|-------------------------------|--------------------------|
| Microcontroller correction mode | 00H | Fixed to 00H | Fixed to 0AH<br>(115,200 bps) | Noise filter<br>00H: Off |
| Programmer correction mode      | 01H | Note         | Note                          | 01H: On                  |

**Note** Substitute the k value calculated by the expression below for D02H/D02L in hexadecimal. Make sure that the k value is greater than 0003H.

 $k = (8 \times 10^6 \times E)/BAUD RATE$ 

E: READY pulse (9,600 bps) error of the 78K0R during flash lead-in

Example 1: 0% error for READY pulse (low-level 9 bits @ 9,600 bps) length

(READY pulse =  $937.5 \mu s$ )

When set to 250,000 bps

E = 1.00

k = 0020H

D02H = 00H

D02L = 20H

Example 2: +5% error for READY pulse (low-level 9 bits @ 9,600 bps) length

(READY pulse = 984.375  $\mu$ s)

When set to 250,000 bps

E = 1.05

k = 0021H

D02H = 00H

D02L = 21H

Example 3: -5% error for READY pulse (low-level 9 bits @ 9,600 bps) length

(READY pulse =  $890.625 \mu s$ )

When set to 250,000 bps

E = 0.95

k = 001EH

D02H = 00H

D02L = 1EH

Figure 5-5. Status Frame for Baud Rate Set Command (from 78K0R/Kx3 to Programmer)

| STX | LEN | Data | SUM      | ETX |
|-----|-----|------|----------|-----|
| 02H | 01H | ST1  | checksum | 03H |

Remark ST1: Synchronization detection result

Read **6.5 Baud Rate Set Command** for details on the flowchart of the processing sequence between the programmer and the 78K0R/Kx3, the flowchart of command processing, and the sample program.

# 5.4 Chip Erase Command

# 5.4.1 Description

This command is used to erase the entire contents of the flash memory. In addition, all of the information that is set by security setting processing can be initialized by chip erase processing, as long as erasure is not prohibited by the security setting (see **5.12 Security Set Command**).

#### 5.4.2 Command frame and status frame

Figure 5-6 shows the format of a command frame for the Chip Erase command, and Figure 5-7 shows the status frame for the command.

Figure 5-6. Chip Erase Command Frame (from Programmer to 78K0R/Kx3)

| SOH | LEN | СОМ                 | SUM      | ETX |
|-----|-----|---------------------|----------|-----|
| 01H | 01H | 20H<br>(Chip Erase) | Checksum | 03H |

Figure 5-7. Status Frame for Chip Erase Command (from 78K0R/Kx3 to Programmer)

| STX | LEN | Data | SUM      | ETX |
|-----|-----|------|----------|-----|
| 02H | 01H | ST1  | Checksum | 03H |

Remark ST1: Chip erase result

Read **6.6 Chip Erase Command** for details on the flowchart of the processing sequence between the programmer and the 78K0R/Kx3, the flowchart of command processing, and the sample program.

#### 5.5 Block Erase Command

# 5.5.1 Description

This command is used to erase the content of flash memory of the block with the specified number.

A block can be specified with the first address of the block where erasing starts and the last address where erasing ends. Successive multiple blocks can be specified.

Erasing cannot be performed, however, if erasing is prohibited due to the security setting (see **5.12 Security Set Command**).

#### 5.5.2 Command frame and status frame

Figure 5-8 shows the format of a command frame for the Block Erase command, and Figure 5-9 shows the status frame for the command.

Figure 5-8. Block Erase Command Frame (from Programmer to 78K0R/Kx3)

| SOH | LEN | СОМ                  | Command Information SU   | M ETX    |
|-----|-----|----------------------|--------------------------|----------|
| 01H | 07H | 22H<br>(Block Erase) | SAHSAMSALEAHEAMEAL Check | ssum 03H |

Remark SAH, SAM, SAL: Block erase start address (start address of any block)

SAH: Start address, high (bits 23 to 16) SAM: Start address, middle (bits 15 to 8) SAL: Start address, low (bits 7 to 0)

EAH, EAM, EAL: Block erase end address (last address of any block)

EAH: End address, high (bits 23 to 16)
EAM: End address, middle (bits 15 to 8)
EAL: End address, low (bits 7 to 0)

Figure 5-9. Status Frame for Block Erase Command (from 78K0R/Kx3 to Programmer)

| STX | LEN | Data | SUM      | ETX |
|-----|-----|------|----------|-----|
| 02H | 01H | ST1  | Checksum | 03H |

Remark ST1: Block erase result

Read **6.7 Block Erase Command** for details on the flowchart of the processing sequence between the programmer and the 78K0R/Kx3, the flowchart of command processing, and the sample program.

#### 5.6 Programming Command

### 5.6.1 Description

This command is used to write the user program to the flash memory by transmitting write data after having transmitted the write start address and the write end address. Internal verification is then executed after the last data has been transmitted and writing has been completed.

The write start/end address can be set only in the block start/end address units.

If both of the status frames (ST1 and ST2) after the last data transmission indicate ACK, the 78K0R/Kx3 firmware automatically executes internal verify. Therefore, the Status command for this internal verify must be transmitted.

#### 5.6.2 Command frame and status frame

Figure 5-10 shows the format of a command frame for the Programming command, and Figure 5-11 shows the status frame for the command.

Figure 5-10. Programming Command Frame (from Programmer to 78K0R/Kx3)

| SOH | LEN | СОМ                  | Command Information |     |     |     | SUM | ETX |          |     |
|-----|-----|----------------------|---------------------|-----|-----|-----|-----|-----|----------|-----|
| 01H | 07H | 40H<br>(Programming) | SAH                 | SAM | SAL | EAH | EAM | EAL | Checksum | 03H |

Remark SAH, SAM, SAL: Write start addresses

EAH, EAM, EAL: Write end addresses

Figure 5-11. Status Frame for Programming Command (from 78K0R/Kx3 to Programmer)

| STX | LEN | Data    | SUM      | ETX |
|-----|-----|---------|----------|-----|
| 02H | 01H | ST1 (a) | Checksum | 03H |

Remark ST1 (a): Command reception result

#### 5.6.3 Data frame and status frame

Figure 5-12 shows the format of a frame that includes data to be written, and Figure 5-13 shows the status frame for the data.

Figure 5-12. Data Frame to Be Written (from Programmer to 78K0R/Kx3)

| STX | LEN                       | Data       | SUM      | ETX/ETB |
|-----|---------------------------|------------|----------|---------|
| 02H | 00H to FFH<br>(00H = 256) | Write Data | Checksum | 03H/17H |

Remark Write Data: User program to be written

Figure 5-13. Status Frame for Data Frame (from 78K0R/Kx3 to Programmer)

| STX | LEN | Data    |         | SUM      | ETX |
|-----|-----|---------|---------|----------|-----|
| 02H | 02H | ST1 (b) | ST2 (b) | Checksum | 03H |

Remark ST1 (b): Data reception check result

ST2 (b): Write result

# 5.6.4 Completion of transferring all data and status frame

Figure 5-14 shows the status frame after transfer of all data is completed.

Figure 5-14. Status Frame After Completion of Transferring All Data (from 78K0R/Kx3 to Programmer)

| STX | LEN | Data    | SUM      | ETX |
|-----|-----|---------|----------|-----|
| 02H | 01H | ST1 (c) | Checksum | 03H |

Remark ST1 (c): Internal verify result

Read **6.8 Programming Command** for details on the flowchart of the processing sequence between the programmer and the 78K0R/Kx3, the flowchart of command processing, and the sample program.

## 5.7 Verify Command

## 5.7.1 Description

This command is used to compare the data transmitted from the programmer with the data read from the 78K0R/Kx3 (read level) in the specified address range, and check whether they match.

The verify start/end address can be set only in the block start/end address units.

#### 5.7.2 Command frame and status frame

Figure 5-15 shows the format of a command frame for the Verify command, and Figure 5-16 shows the status frame for the command.

Figure 5-15. Verify Command Frame (from Programmer to 78K0R/Kx3)

| SOH | LEN | СОМ             |     | Command Information |     |     |     |     | SUM      | ETX |
|-----|-----|-----------------|-----|---------------------|-----|-----|-----|-----|----------|-----|
| 01H | 07H | 13H<br>(Verify) | SAH | SAM                 | SAL | EAH | EAM | EAL | Checksum | 03H |

Remark SAH, SAM, SAL: Verify start addresses

EAH, EAM, EAL: Verify end addresses

Figure 5-16. Status Frame for Verify Command (from 78K0R/Kx3 to Programmer)

| STX | LEN | Data    | SUM      | ETX |  |
|-----|-----|---------|----------|-----|--|
| 02H | 01H | ST1 (a) | Checksum | 03H |  |

Remark ST1 (a): Command reception result

## 5.7.3 Data frame and status frame

Figure 5-17 shows the format of a frame that includes data to be verified, and Figure 5-18 shows the status frame for the data.

Figure 5-17. Data Frame of Data to Be Verified (from Programmer to 78K0R/Kx3)

| STX | LEN                       | Data        | SUM      | ETX/ETB |
|-----|---------------------------|-------------|----------|---------|
| 02H | 00H to FFH<br>(00H = 256) | Verify Data | Checksum | 03H/17H |

Remark Verify Data: User program to be verified

Figure 5-18. Status Frame for Data Frame (from 78K0R/Kx3 to Programmer)

| STX | LEN | Data    |         | SUM      | ETX |  |
|-----|-----|---------|---------|----------|-----|--|
| 02H | 02H | ST1 (b) | ST2 (b) | Checksum | 03H |  |

Remark ST1 (b): Data reception check result

ST2 (b): Verify result<sup>Note</sup>

**Note** Even if a verify error occurs in the specified address range, ACK is always returned as the verify result. The status of all verify errors are reflected in the verify result for the last data. Therefore, the occurrence of verify errors can be checked only when all the verify processing for the specified address range is completed.

Read **6.9 Verify Command** for details on the flowchart of the processing sequence between the programmer and the 78K0R/Kx3, the flowchart of command processing, and the sample program.

### 5.8 Block Blank Check Command

## 5.8.1 Description

This command is used to check if a block in the flash memory, with a specified block number, is blank (erased state).

A block can be specified with the start address of the blank check start block and the last address of the blank check end block. Successive multiple blocks can be specified.

#### 5.8.2 Command frame and status frame

Figure 5-19 shows the format of a command frame for the Block Blank Check command, and Figure 5-20 shows the status frame for the command.

Figure 5-19. Block Blank Check Command Frame (from Programmer to 78K0R/Kx3)

| SOH | LEN | СОМ                        |     | Command Information |     |     | SUM | ETX |     |          |     |
|-----|-----|----------------------------|-----|---------------------|-----|-----|-----|-----|-----|----------|-----|
| 01H | 08H | 32H<br>(Block Blank Check) | SAH | SAM                 | SAL | EAH | EAM | EAL | D01 | Checksum | 03H |

Remark SAH, SAM, SAL: Block blank check start address (start address of any block)

SAH: Start address, high (bits 23 to 16)
SAM: Start address, middle (bits 15 to 8)
SAL: Start address, low (bits 7 to 0)

EAH, EAM, EAL: Block blank check end address (last address of any block)

EAH: End address, high (bits 23 to 16)
EAM: End address, middle (bits 15 to 8)
EAL: End address, low (bits 7 to 0)

D01: 00H: When performing a block blank check for a single block

01H: When performing a blank check for the complete area before

erasing the chip

Figure 5-20. Status Frame for Block Blank Check Command (from 78K0R/Kx3 to Programmer)

| STX | LEN | Data | SUM      | ETX |
|-----|-----|------|----------|-----|
| 02H | 01H | ST1  | Checksum | 03H |

Remark ST1: Block blank check result

Read **6.10 Block Blank Check Command** for details on the flowchart of the processing sequence between the programmer and the 78K0R/Kx3, the flowchart of command processing, and the sample program.

# 5.9 Silicon Signature Command

## 5.9.1 Description

This command is used to read information such as the write protocol information (silicon signature) of the device and security flag information.

If the programmer supports a programming protocol that is not supported in the 78K0R/Kx3, for example, execute this command to select an appropriate protocol in accordance with the values of the second and third bytes.

#### 5.9.2 Command frame and status frame

Figure 5-21 shows the format of a command frame for the Silicon Signature command, and Figure 5-22 shows the status frame for the command.

Figure 5-21. Silicon Signature Command Frame (from Programmer to 78K0R/Kx3)

| SOH | LEN | СОМ                        | SUM      | ETX |
|-----|-----|----------------------------|----------|-----|
| 01H | 01H | C0H<br>(Silicon Signature) | Checksum | 03H |

Figure 5-22. Status Frame for Silicon Signature Command (from 78K0R/Kx3 to Programmer)

| STX | LEN | Data | SUM      | ETX |
|-----|-----|------|----------|-----|
| 02H | 01H | ST1  | Checksum | 03H |

Remark ST1: Command reception result

### 5.9.3 Silicon signature data frame

Figure 5-23 shows the format of a frame that includes silicon signature data.

Figure 5-23. Silicon Signature Data Frame (from 78K0R/Kx3 to Programmer)

| STX | LEN |     | Data |     |      |      |        |         |  |
|-----|-----|-----|------|-----|------|------|--------|---------|--|
| 02H | n   | VEN | MET  | MSC | DEC1 | DEC2 | UAE(3) | DEV(10) |  |

|     | SUM | ETX   |       |       |       |          |     |
|-----|-----|-------|-------|-------|-------|----------|-----|
| SCF | вот | FSWSH | FSWSL | FSWEH | FSWEL | checksum | 03H |

Remarks 1. n (LEN): Data length

VEN: Vendor code (NEC: 10H)
MET: Macro extension code
MSC: Macro function code
DEC1: Device extension code 1
DEC2: Device extension code 2

UAE: User flash ROM last address (3 bytes)

DEV: Device name (10 bytes)
SCF: Security flag information
BOT: Boot block number

FSWSH: Higher 8-bit side of flash shield window (FSW) start block FSWSL: Lower 8-bit side of flash shield window (FSW) start block FSWEH: Higher 8-bit side of flash shield window (FSW) end block FSWEL: Lower 8-bit side of flash shield window (FSW) end block

2. For the vendor code (VEN), extension code (MET), function code (MSC), device extension code 1 (DEC1), and device extension code 2 (DEC2), the lower 7 bits are used as data entity, and the highest bit is used as an odd parity. The following shows an example.

Table 5-2. Example of Silicon Signature Data

| Field   | Content                                              | Length<br>(Byte) | Example of | Silicon Signature Data | Actual<br>Value        | Parity    |
|---------|------------------------------------------------------|------------------|------------|------------------------|------------------------|-----------|
| VEN     | Vendor code (NEC)                                    | 1                | 10H        | (00010000B)            | 10H                    | Added     |
| MET     | Macro extension code                                 | 1                | 7FH        | (01111111B)            | 7FH                    | Added     |
| MSC     | Macro function code                                  | 1                | 04H        | (01000000B)            | 04H                    | Added     |
| DEC1    | Device extension code 1                              | 1                | DCH        | (11011100B)            | DCH                    | Added     |
| DEC2    | Device extension code 2                              | 1                | FDH        | (11111101B)            | FDH                    | Added     |
| UAE     | User flash ROM last address                          | 3                | FFH        | (11111111B)            |                        | Not added |
|         |                                                      |                  | FFH        | (11111111B)            | 00FFFFH                |           |
|         |                                                      |                  | 00H        | (0000000B)             |                        |           |
| DEV     | Device name                                          | 10               | 44H        | (01000100B) = 'D'      | 'D'                    | Not added |
|         |                                                      |                  | 37H        | (00110111B) = '7'      | '7'                    |           |
|         |                                                      |                  | 38H        | (00111000B) = '8'      | '8'                    |           |
|         |                                                      |                  | 46H        | (01001111B) = 'F'      | 'F'                    |           |
|         |                                                      |                  | 31H        | (00110001B) = '1'      | '1'                    |           |
|         |                                                      |                  | 31H        | (00110001B) = '1'      | '1'                    |           |
|         |                                                      |                  | 34H        | (00110100B) = '4'      | <b>'4'</b>             |           |
|         |                                                      |                  | 32H        | (00110010B) = '2'      | '2'                    |           |
|         |                                                      |                  | 20H        | (00100000B) = ' '      | ٤,                     |           |
|         |                                                      |                  | 20H        | (00100000B) = ' '      | ٠,                     |           |
| SCF     | Security flag information                            | 1                |            | Any                    | Same as left column    | Not added |
| вот     | Boot block number (fixed)                            | 1                | 01H        | (0000001B)             | 01H                    | Not added |
| FSWS(H) | Higher 8-bit side of flash shield window start block | 1                |            | Any                    | Same as left column    | Not added |
| FSWS(L) | Lower 8-bit side of flash shield window start block  | 1                |            | Any                    | Same as left column    | Not added |
| FSWE(H) | Higher 8-bit side of flash shield window end block   | 1                |            | Any                    | Same as left column    | Not added |
| FSWE(L) | Lower 8-bit side of flash shield window end block    | 1                |            | Any                    | Same as<br>left column | Not added |

Read **6.11 Silicon Signature Command** for details on the flowchart of the processing sequence between the programmer and the 78K0R/Kx3, the flowchart of command processing, and the sample program.

# 5.9.4 78K0R/Kx3 silicon signature list

Table 5-3. 78K0R/Kx3 Silicon Signature Data List

| Item                            | Description                                                          | Length (Byte) | Data (Hex) |
|---------------------------------|----------------------------------------------------------------------|---------------|------------|
| Vendor code                     | NEC                                                                  | 1             | 10         |
| Extension code                  | Extension code                                                       | 1             | 7F         |
| Function code                   | Function information                                                 | 1             | 04         |
| Device information              | Device information                                                   | 2             | DC         |
|                                 |                                                                      |               | FD         |
| Internal flash ROM last address | Transmitted from lower bytes of address                              | 3             | Note 1     |
| Device name (μPD)               | 78F1142/78F1152/78F1162                                              | 10            | Note 2     |
|                                 | 78F1143/78F1153/78F1163                                              |               |            |
|                                 | 78F1144/78F1154/78F1164                                              |               |            |
|                                 | 78F1145/78F1155/78F1165                                              |               |            |
|                                 | 78F1146/78F1156/78F1166                                              |               |            |
|                                 | 78F1167/78F1168                                                      |               |            |
| Security information            | Security information                                                 | 1             | Any        |
| Boot block number               | The last block number of the boot cluster that is currently selected | 1             | 01         |
| FSW block number                | FSW information                                                      | 4             | Any        |

Note 1. List of internal flash ROM last addresses

| Item               | Description                        | Length (Byte) | Data (Hex) |
|--------------------|------------------------------------|---------------|------------|
| Internal flash ROM | Internal flash ROM 64 KB (00FFFFH) |               | FFFF00     |
| last address       | 96 KB (017FFFH)                    |               | FF7F01     |
|                    | 128 KB (01FFFFH)                   |               | FFFF01     |
|                    | 192 KB (02FFFFH)                   |               | FFFF02     |
|                    | 256 KB (03FFFFH)                   |               | FFFF03     |
|                    | 384 KB (05FFFFH)                   |               | FFFF05     |
|                    | 512 KB (07FFFFH)                   |               | FFFF07     |

(Note 2 is on the next page.)

Note 2. The device names are listed below.

# Device name list (1/4)

| Item        | Description | Length (Byte) | Actual Value |
|-------------|-------------|---------------|--------------|
| Device name | D78F1142    | 10            | 44 = 'D'     |
|             |             |               | 37 = '7'     |
|             |             |               | 38 = '8'     |
|             |             |               | 46 = 'F'     |
|             |             |               | 31 = '1'     |
|             |             |               | 31 = '1'     |
|             |             |               | 34 = '4'     |
|             |             |               | 32 = '2'     |
|             |             |               | 20 = ' '     |
|             |             |               | 20 = ' '     |
|             | D78F1143    |               | 44 = 'D'     |
|             |             |               | 37 = '7'     |
|             |             |               | 38 = '8'     |
|             |             |               | 46 = 'F'     |
|             |             |               | 31 = '1'     |
|             |             |               | 31 = '1'     |
|             |             |               | 34 = '4'     |
|             |             |               | 33 = '3'     |
|             |             |               | 20 = ' '     |
|             |             |               | 20 = ' '     |
|             | D78F1144    |               | 44 = 'D'     |
|             | D7011144    |               | 37 = '7'     |
|             |             |               |              |
|             |             |               | 38 = '8'     |
|             |             |               | 46 = 'F'     |
|             |             |               | 31 = '1'     |
|             |             |               | 31 = '1'     |
|             |             |               | 34 = '4'     |
|             |             |               | 34 = '4'     |
|             |             |               | 20 = ' '     |
|             |             |               | 20 = ' '     |
|             | D78F1145    |               | 44 = 'D'     |
|             |             |               | 37 = '7'     |
|             |             |               | 38 = '8'     |
|             |             |               | 46 = 'F'     |
|             |             |               | 31 = '1'     |
|             |             |               | 31 = '1'     |
|             |             |               | 34 = '4'     |
|             |             |               | 35 = '5'     |
|             |             |               | 20 = ' '     |
|             |             |               | 20 = ' '     |
|             | D78F1146    |               | 44 = 'D'     |
|             |             |               | 37 = '7'     |
|             |             |               | 38 = '8'     |
|             |             |               | 46 = 'F'     |
|             |             |               | 31 = '1'     |
|             |             |               | 31 = '1'     |
|             |             |               | 34 = '4'     |
|             |             |               | 36 = '6'     |
|             |             |               | 20 = ''      |
|             |             |               | 20 = ''      |

# Device name list (2/4)

| Item        | Description | Length (Byte) | Actual Value         |
|-------------|-------------|---------------|----------------------|
| Device name | D78F1152    | 10            | 44 = 'D'             |
|             |             |               | 37 = '7'             |
|             |             |               | 38 = '8'             |
|             |             |               | 46 = 'F'             |
|             |             |               | 31 = '1'             |
|             |             |               | 31 = '1'             |
|             |             |               | 35 = '5'             |
|             |             |               | 32 = '2'             |
|             |             |               | 20 = ' '             |
|             |             |               | 20 = ' '             |
|             | D78F1153    |               | 44 = 'D'             |
|             |             |               | 37 = '7'             |
|             |             |               | 38 = '8'             |
|             |             |               | 46 = 'F'             |
|             |             |               | 31 = '1'             |
|             |             |               | 31 = '1'             |
|             |             |               | 35 = '5'             |
|             |             |               | 33 = '3'             |
|             |             |               | 20 = ' '             |
|             |             |               | 20 = ' '             |
|             | D78F1154    |               | 44 = 'D'             |
|             |             |               | 37 = '7'             |
|             |             |               | 38 = '8'             |
|             |             |               | 46 = 'F'             |
|             |             |               | 31 = '1'             |
|             |             |               | 31 = '1'             |
|             |             |               | 35 = '5'             |
|             |             |               | 34 = '4'             |
|             |             |               | 20 = ' '             |
|             |             |               | 20 = ' '             |
|             | D78F1155    |               | 44 = 'D'             |
|             |             |               | 37 = '7'             |
|             |             |               | 38 = '8'             |
|             |             |               | 46 = 'F'             |
|             |             |               | 31 = '1'             |
|             |             |               | 31 = '1'             |
|             |             |               | 35 = '5"             |
|             |             |               | 35 = '5'             |
|             |             |               | 20 = ' '             |
|             | D70F11F6    |               | 20 = ' '             |
|             | D78F1156    |               | 44 = 'D'<br>37 = '7' |
|             |             |               |                      |
|             |             |               | 38 = '8'             |
|             |             |               | 46 = 'F'             |
|             |             |               | 31 = '1'             |
|             |             |               | 31 = '1'             |
|             |             |               | 35 = '5'             |
|             |             |               | 36 = '6'<br>20 = ' ' |
|             |             |               |                      |
|             |             |               | 20 = ' '             |

Device name list (3/4)

| Item        | Description | Length (Byte) | Actual Value       |
|-------------|-------------|---------------|--------------------|
| Device name | D78F1162    | 10            | 44 = 'D'           |
|             |             |               | 37 = '7'           |
|             |             |               | 38 = '8'           |
|             |             |               | 46 = 'F'           |
|             |             |               | 31 = '1'           |
|             |             |               | 31 = '1'           |
|             |             |               | 36 = '6'           |
|             |             |               | 32 = '2'           |
|             |             |               | 20 = ' '           |
|             |             |               | 20 = ' '           |
|             | D78F1163    |               | 44 = 'D'           |
|             |             |               | 37 = '7'           |
|             |             |               | 38 = '8'           |
|             |             |               | 46 = 'F'           |
|             |             |               | 31 = '1'           |
|             |             |               | 31 = '1'           |
|             |             |               | 36 = '6'           |
|             |             |               | 33 = '3'           |
|             |             |               | 20 = ''            |
|             |             |               | 20 = ' '           |
|             | D78F1164    | <del></del>   | 44 = 'D'           |
|             | D701 1104   |               | 37 = '7'           |
|             |             |               | 37 = 7<br>38 = '8' |
|             |             |               | 46 = 'F'           |
|             |             |               |                    |
|             |             |               | 31 = '1'           |
|             |             |               | 31 = '1'           |
|             |             |               | 36 = '6'           |
|             |             |               | 34 = '4'           |
|             |             |               | 20 = ' '           |
|             |             |               | 20 = ' '           |
|             | D78F1165    |               | 44 = 'D'           |
|             |             |               | 37 = '7'           |
|             |             |               | 38 = '8'           |
|             |             |               | 46 = 'F'           |
|             |             |               | 31 = '1'           |
|             |             |               | 31 = '1'           |
|             |             |               | 36 = '6'           |
|             |             |               | 35 = '5'           |
|             |             |               | 20 = ' '           |
|             |             |               | 20 = ' '           |
|             | D78F1166    |               | 44 = 'D'           |
|             |             |               | 37 = '7'           |
|             |             |               | 38 = '8'           |
|             |             |               | 46 = 'F'           |
|             |             |               | 31 = '1'           |
|             |             |               | 31 = '1'           |
|             |             |               | 36 = '6'           |
|             |             |               | 36 = '6'           |
|             |             |               | 20 = ' '           |
|             |             |               | 20 = ' '           |

Device name list (4/4)

| Item        | Description | Length (Byte) | Actual Value |
|-------------|-------------|---------------|--------------|
| Device name | D78F1167    | 10            | 44 = 'D'     |
|             |             |               | 37 = '7'     |
|             |             |               | 38 = '8'     |
|             |             |               | 46 = 'F'     |
|             |             |               | 31 = '1'     |
|             |             |               | 31 = '1'     |
|             |             |               | 36 = '6'     |
|             |             |               | 37 = '7'     |
|             |             |               | 20 = ' '     |
|             |             |               | 20 = ' '     |
|             | D78F1168    |               | 44 = 'D'     |
|             |             |               | 37 = '7'     |
|             |             |               | 38 = '8'     |
|             |             |               | 46 = 'F'     |
|             |             |               | 31 = '1'     |
|             |             |               | 31 = '1'     |
|             |             |               | 36 = '6'     |
|             |             |               | 38 = '8'     |
|             |             |               | 20 = ' '     |
|             |             |               | 20 = ' '     |

### 5.10 Version Get Command

## 5.10.1 Description

This command is used to acquire information on the 78K0R/Kx3 device version and firmware version.

The device version value is fixed to 00H.

Use this command when the programming parameters must be changed in accordance with the 78K0R/Kx3 firmware version.

Caution The firmware version may be updated during firmware update that does not affect the change of flash programming parameters (at this time, update of the firmware version is not reported).

**Example** Firmware version and reprogramming parameters

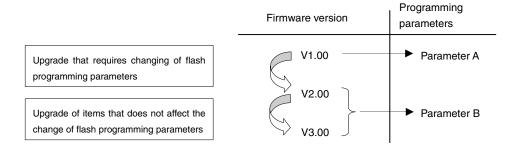

### 5.10.2 Command frame and status frame

Figure 5-24 shows the format of a command frame for the Version Get command, and Figure 5-25 shows the status frame for the command.

Figure 5-24. Version Get Command Frame (from Programmer to 78K0R/Kx3)

| SOH | LEN | СОМ                  | SUM      | ETX |
|-----|-----|----------------------|----------|-----|
| 01H | 01H | C5H<br>(Version Get) | Checksum | 03H |

Figure 5-25. Status Frame for Version Get Command (from 78K0R/Kx3 to Programmer)

| STX | LEN | Data | SUM      | ETX |
|-----|-----|------|----------|-----|
| 02H | 01H | ST1  | Checksum | 03H |

Remark ST1: Command reception result

### 5.10.3 Version data frame

Figure 5-26 shows the data frame of version data.

Figure 5-26. Version Data Frame (from 78K0R/Kx3 to Programmer)

| STX | LEN |     | Data |     |     |     |     |          | ETX |
|-----|-----|-----|------|-----|-----|-----|-----|----------|-----|
| 02H | 06H | DV1 | DV2  | DV3 | FV1 | FV2 | FV3 | Checksum | 03H |

Remark DV1: Integer of device version (fixed to 00H)

DV2: First decimal place of device version (fixed to 00H) DV3: Second decimal place of device version (fixed to 00H)

FV1: Integer of firmware version

FV2: First decimal place of firmware version FV3: Second decimal place of firmware version

Read **6.12 Version Get Command** for details on the flowchart of the processing sequence between the programmer and the 78K0R/Kx3, the flowchart of command processing, and the sample program.

### 5.11 Checksum Command

## 5.11.1 Description

This command is used to acquire the checksum data in the specified area.

For the checksum calculation start/end address, specify a fixed address in block units (2 KB) starting from the top of the flash memory.

Checksum data is obtained by sequentially subtracting data in the specified address range from the initial value (0000H) in 1-byte units.

### 5.11.2 Command frame and status frame

Figure 5-27 shows the format of a command frame for the Checksum command, and Figure 5-28 shows the status frame for the command.

Figure 5-27. Checksum Command Frame (from Programmer to 78K0R/Kx3)

| SOH | LEN | СОМ               | Command Information |     |     |     |     | SUM | ETX      |     |
|-----|-----|-------------------|---------------------|-----|-----|-----|-----|-----|----------|-----|
| 01H | 07H | B0H<br>(Checksum) | SAH                 | SAM | SAL | EAH | EAM | EAL | Checksum | 03H |

Remark SAH, SAM, SAL: Checksum calculation start addresses

EAH, EAM, EAL: Checksum calculation end addresses

Figure 5-28. Status Frame for Checksum Command (from 78K0R/Kx3 to Programmer)

| STX | LEN | Data | SUM      | ETX |
|-----|-----|------|----------|-----|
| 02H | 01H | ST1  | Checksum | 03H |

Remark ST1: Command reception result

### 5.11.3 Checksum data frame

Figure 5-29 shows the format of a frame that includes checksum data.

Figure 5-29. Checksum Data Frame (from 78K0R/Kx3 to Programmer)

| STX | LEN | Da  | ata | SUM      | ETX |
|-----|-----|-----|-----|----------|-----|
| 02H | 02H | CK1 | CK2 | Checksum | 03H |

Remark CK1: Higher 8 bits of checksum data

CK2: Lower 8 bits of checksum data

Read **6.13 Checksum Command** for details on the flowchart of the processing sequence between the programmer and the 78K0R/Kx3, the flowchart of command processing, and the sample program.

### 5.12 Security Set Command

## 5.12.1 Description

This command is used to perform security settings (enabling/disabling of write, block erase, chip erase, and boot block rewriting, and setting of flash shield window start/end block number). By performing these settings with this command, rewriting of the flash memory by an unauthorized party can be restricted and the rewrite area for self programming can be specified.

Caution Even after the security setting, additional setting of changing from enable to disable can be performed; however, changing from disable to enable is not possible. If an attempt is made to perform such a setting, a protect error (10H) will occur. If such setting is required, all of the

security flags must first be initialized by executing the Chip Erase command (the Block Erase command cannot be used to initialize the security flags).

If chip erase or boot block rewrite has been disabled, however, chip erase itself will be impossible, so the settings cannot be erased from the programmer. Re-confirmation of security setting execution is therefore recommended before disabling chip erase, due to this programmer specification.

#### 5.12.2 Command frame and status frame

Figure 5-30 shows the format of a command frame for the Security Set command, and Figure 5-31 shows the status frame for the command.

Figure 5-30. Security Set Command Frame (from Programmer to 78K0R/Kx3)

| SOH | LEN | СОМ                | Command<br>Information |                | SUM      | ETX |
|-----|-----|--------------------|------------------------|----------------|----------|-----|
| 01H | 03H | A0H (Security Set) | 00H<br>(fixed)         | 00H<br>(fixed) | Checksum | 03H |

Figure 5-31. Status Frame for Security Set Command (from 78K0R/Kx3 to Programmer)

| STX | LEN | Data    | SUM      | ETX |
|-----|-----|---------|----------|-----|
| 02H | 01H | ST1 (a) | Checksum | 03H |

Remark ST1 (a): Command reception result

### 5.12.3 Data frame and status frame

Figure 5-32 shows the format of a security data frame, and Figure 5-33 shows the status frame for the data.

Figure 5-32. Security Data Frame (from Programmer to 78K0R/Kx3)

| STX | LEN |     | Data |         |         |         |         | SUM      | ETX |
|-----|-----|-----|------|---------|---------|---------|---------|----------|-----|
| 02H | 06H | FLG | вот  | FSWS(H) | FSWS(L) | FSWE(H) | FSWE(L) | Checksum | 03H |

Remarks 1. FLG: Security flag

BOT: Boot cluster last block number (fixed to 01H)

FSWS(H): Higher 8 bits of flash shield window start block number (fixed to 00H)

FSWS(L): Lower 8 bits of flash shield window start block number

FSWE(H): Higher 8 bits of flash shield window end block number (fixed to 00H)

FSWE(L): Lower 8 bits of flash shield window end block number

2. If the flash shield window is not to be set, set FSWS to 0000H and the end block to the target device end block number.

Figure 5-33. Status Frame for Security Data Writing (from 78K0R/Kx3 to Programmer)

| STX | LEN | Data    | SUM      | ETX |
|-----|-----|---------|----------|-----|
| 02H | 01H | ST1 (b) | Checksum | 03H |

Remark ST1 (b): Security data write result

### 5.12.4 Internal verify check and status frame

Figure 5-34 shows the status frame for internal verify check.

Figure 5-34. Status Frame for Internal Verify Check (from 78K0R/Kx3 to Programmer)

| STX | LEN | Data    | SUM      | ETX |
|-----|-----|---------|----------|-----|
| 02H | 01H | ST1 (c) | Checksum | 03H |

Remark ST1 (c): Internal verify result

The following table shows the contents in the security flag field.

Table 5-4. Contents of Security Flag Field

| Item  | Contents                                                                                       |
|-------|------------------------------------------------------------------------------------------------|
| Bit 7 | Fixed to "1"                                                                                   |
| Bit 6 |                                                                                                |
| Bit 5 |                                                                                                |
| Bit 4 | Boot block rewrite disable flag (1: Enables boot block rewrite, 0: Disable boot block rewrite) |
| Bit 3 | Fixed to "1"                                                                                   |
| Bit 2 | Programming disable flag (1: Enables programming, 0: Disable programming)                      |
| Bit 1 | Block erase disable flag (1: Enables block erase, 0: Disable block erase)                      |
| Bit 0 | Chip erase disable flag (1: Enables chip erase, 0: Disable chip erase)                         |

The following table shows the relationship between the security flag field settings and the enable/disable status of each operation.

Table 5-5. Security Flag Field and Enable/Disable Status of Each Operation

| Operating Mode                  | Flash Memory Programming Mode                                                                                                    |              |             | Self-Programming Mode                                                                                                    |
|---------------------------------|----------------------------------------------------------------------------------------------------|--------------|-------------|----------------------------------------------------------------------------------------------------|
| Command                         | Command Operation After Security Setting √: Execution possible, ×: Execution impossible △: Writing and block erase in boot area are impossible |              |             | <ul> <li>All commands can be executed regardless<br/>of the security setting values</li> <li>Only retention of security setting values is</li> </ul> |
| Setting Item                    | Programming                                                                                                    | Chip Erase   | Block Erase | possible                                                                                                    |
| Disable programming             | ×                                                                                                    | $\checkmark$ | ×           |                                                                                                    |
| Disable chip erase              | √                                                                                                    | ×            | ×           |                                                                                                    |
| Disable block erase             | √                                                                                                    | $\checkmark$ | ×           |                                                                                                    |
| Boot block rewrite disable flag | Δ                                                                                                    | ×            | Δ           | Same condition as that in flash memory programming mode (on-board/off-board programming)                                                             |

Read **6.14 Security Set Command** for details on the flowchart of the processing sequence between the programmer and the 78K0R/Kx3, the flowchart of command processing, and the sample program.

# CHAPTER 6 UART COMMUNICATION MODE

# 6.1 Command Frame Transmission Processing Flowchart

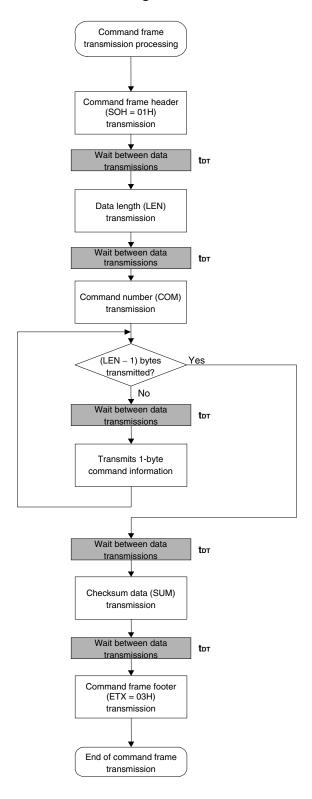

# 6.2 Data Frame Transmission Processing Flowchart

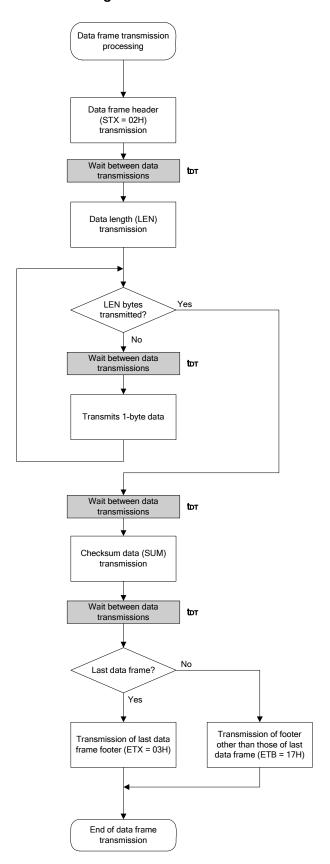

# 6.3 Data Frame Reception Processing Flowchart

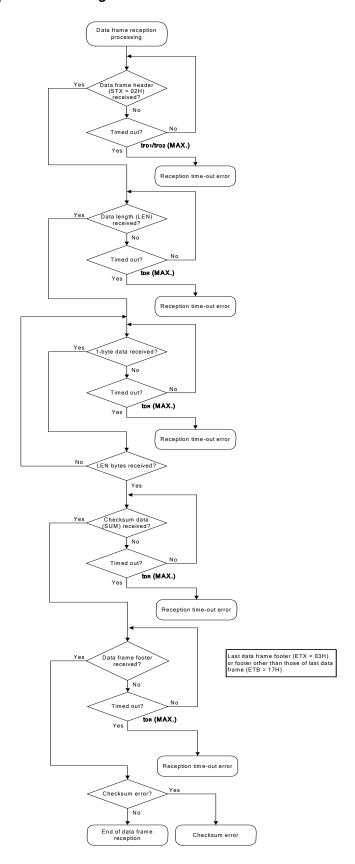

## 6.4 Reset Command

# 6.4.1 Processing sequence chart

Reset command processing sequence

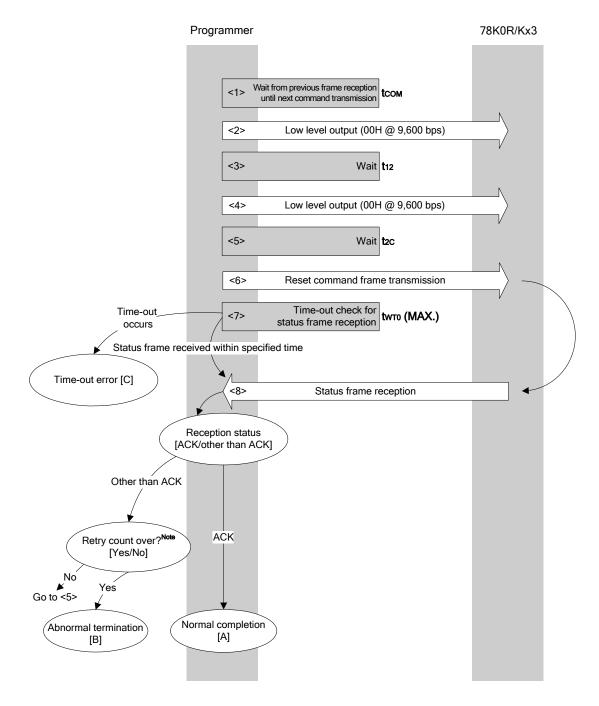

Note Do not exceed the retry count for the reset command transmission (up to 16 times).

### 6.4.2 Description of processing sequence

- <1> Waits from the previous frame reception until the next command processing starts (wait time tcom).
- <2> The low level is output (data 00H is transmitted at 9,600 bps).
- <3> Wait state (wait time t12).
- <4> The low level is output (data 00H is transmitted at 9,600 bps).
- <5> Wait state (wait time t2c).
- <6> The Reset command is transmitted by command frame transmission processing.
- <7> A time-out check is performed from command transmission until status frame reception. If a time-out occurs, a time-out error [C] is returned (time-out time twro(MAX.)).
- <8> The status code is checked.

When ST1 = ACK: Normal completion [A]

When ST1  $\neq$  ACK: The retry count (trs) is checked.

The sequence is re-executed from <5> if the retry count is not over. If the retry count is over, the processing ends abnormally [B].

### 6.4.3 Status at processing completion

| Status at Processing Completion |                                | Status Code | Description                                                                                                    |
|---------------------------------|--------------------------------|-------------|----------------------------------------------------------------------------------------------------|
| Normal completion [A]           | Normal acknowledgment (ACK)    | 06H         | The command was executed normally and synchronization between the programmer and the 78K0R/Kx3 has been established. |
| Abnormal termination [B]        | Checksum error                 | 07H         | The checksum of the transmitted command frame does not match.                                                        |
|                                 | Negative acknowledgment (NACK) | 15H         | Command frame data is abnormal (such as invalid data length (LEN) or no ETX).                                        |
| Time-out error [0               | Time-out error [C]             |             | The status frame was not received within the specified time.                                                         |

## 6.4.4 Flowchart

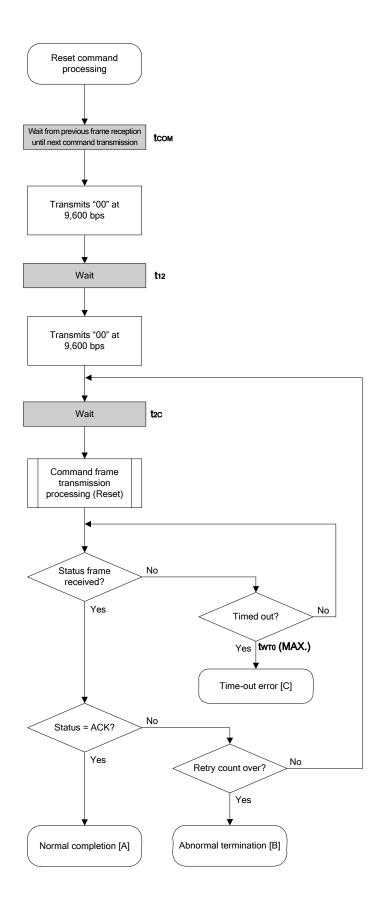

#### 6.4.5 Sample program

The following shows a sample program for Reset command processing.

```
/*
/*
  Reset command
                                                * /
/*
                                                * /
/* [r] u16
                  ... error code
u16 fl_ua_reset(void)
   u16
      rc;
   u32 retry;
   fl_wait(tCOM);
                       // wait
                      // Change Mono-wire UART transmit mode
   set_ua_dir_tx();
                       // send 0x00 @ 9600bps
   putc_ua(0x00);
   fl_wait(t12);
                       // wait
   putc_ua(0x00);
                      // send 0x00 @ 9600bps
                       // Change Mono-wire UART receive mode
   set_ua_dir_rx();
   for (retry = 0; retry < tRS; retry++) {</pre>
        fl_wait(t2C);
                      // wait
        put_cmd_ua(FL_COM_RESET, 1, fl_cmd_prm); // send RESET command
        rc = get_sfrm_ua(fl_ua_sfrm, tWT0_MAX);
        if (rc == FLC_DFTO_ERR) // t.o. ?
                               // yes // case [C]
             break;
                             // ACK ?
        if (rc == FLC_ACK){
             break;
                                // yes // case [A]
        }
        else{
             NOP();
        }
        //continue;
                              // case [B] (if exit from loop)
  switch(rc) {
//
//
                         return rc; break; // case [A]
return rc; break: //
//
        case FLC_NO_ERR:
                        return rc;
//
        case FLC_DFTO_ERR: return rc;
        default:
//
//
   return rc;
```

### 6.5 Baud Rate Set Command

## 6.5.1 Processing sequence chart

Baud Rate Set command processing sequence

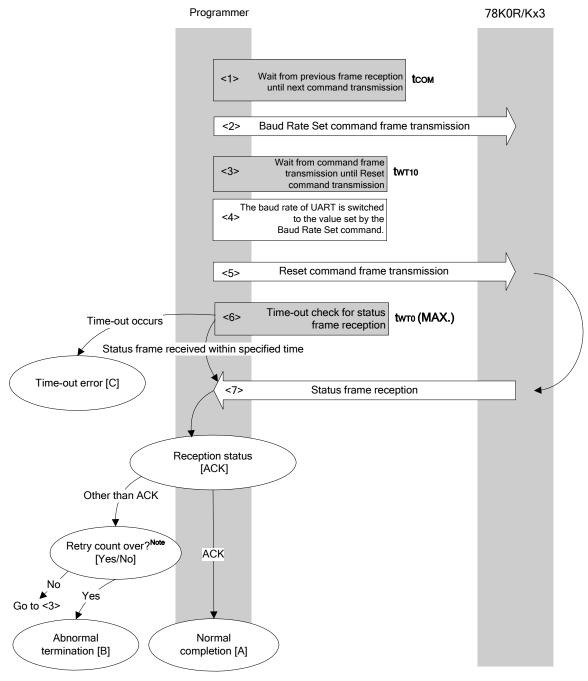

Note Do not exceed the retry count for the reset command transmission (up to 16 times).

### 6.5.2 Description of processing sequence

- <1> Waits from the previous frame reception until the next command transmission (wait time tcom).
- <2> The Baud Rate Set command is transmitted by command frame transmission processing.
- <3> Waits from command transmission until Reset command transmission (wait time twT10).
- <4> The baud rate of UART communication is switched to the value set by the Baud Rate Set command.
- <5> The Reset command is transmitted by command frame transmission processing.
- <6> A time-out check is performed from command transmission until status frame reception. If a time-out occurs, a time-out error [C] is returned (time-out time twro(MAX.)).
- <7> Since the status code should be ACK, the processing ends normally [A].

### 6.5.3 Status at processing completion

| Status at F              | Processing Completion              | Status Code | Description                                                                                                    |
|--------------------------|------------------------------------|-------------|----------------------------------------------------------------------------------------------------|
| Normal completion [A]    | Normal acknowledgment (ACK)        | 06H         | The command was executed normally and the synchronization of the UART communication speed has been established between the programmer and the 78K0R/Kx3. |
| Abnormal termination [B] | Checksum error                     | 07H         | The checksum of the transmitted command frame does not match.                                                                                            |
|                          | Negative acknowledgment (NACK)     | 15H         | Command frame data is abnormal (such as invalid data length (LEN) or no ETX).                                                                            |
| Time-out error [0        | Time-out error [C] <sup>Note</sup> |             | Data frame reception was timed out. With the 78K0R/Kx3, this command also results in errors in the following cases.                                      |
|                          |                                    |             | Command information (D01, D02H, D02L, D03) is invalid     The command frame includes the checksum error                                                  |
|                          |                                    |             | The data length of the command frame (LEN) is invalid                                                                                                    |
|                          |                                    |             | The footer of the command frame (ETX) is missing                                                                                                    |
|                          |                                    |             | The Reset command was not detected after setting the baud<br>rate and receiving command frame data for 16 times.                                         |

**Note** If a time-out error has occurred, execute a hardware reset and re-set to the flash memory programming mode.

## 6.5.4 Flowchart

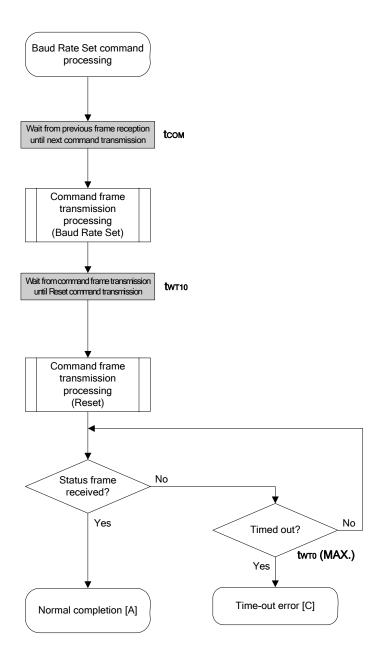

#### 6.5.5 Sample program

The following shows a sample program for Baud Rate Set command processing.

```
/*
   Set baudrate command
                                                     * /
/*
                                                     * /
[i] u8 brid ... baudrate ID
                                                     */
  [r] u16 ... error code
u16 fl_ua_setbaud(u8 brid)
   u16
        rc;
   u8
        br;
   u32
       retry;
   fl_cmd_prm[0] = 0x00;
fl_cmd_prm[1] = 0x00;
fl_cmd_prm[2] = 0x0a;
                         // "D01" : adjust by target device (115200bps)
                        // "D02" : adjust by target device (115200bps)
                        // "D03" : (fixed value)
   fl_cmd_prm[3] = 0x01;
                        // "D04" : noise filter on
   fl_wait(tCOM);
                         // wait before sending command
   put_cmd_ua(FL_COM_SET_BAUDRATE, 1+4, fl_cmd_prm);// send "Baudrate Set" command
   set_flbaud(brid);
                        // change baud-rate
   set_uart0_br(brid);
                         // change baud-rate (h.w.)
   retry = tRS;
   while(1){
         fl_wait(tWT10);
         put_cmd_ua(FL_COM_RESET, 1, fl_cmd_prm);// send RESET command
         rc = get_sfrm_ua(fl_ua_sfrm, tWT0_MAX); // get status frame
         if (rc) {
               if (retry--)
                     continue;
               else
                     return rc;
         break;
                    // got ACK !!
   }
//
  switch(rc) {
        case FLC_NO_ERR: return rc; break; // case [A]
//
//
         case FLC_DFTO_ERR: return rc; break; // case [C]
//
         default:
                  return rc; break; // case [B]
//
  }
   return rc;
}
```

# 6.6 Chip Erase Command

# 6.6.1 Processing sequence chart

Chip Erase command processing sequence

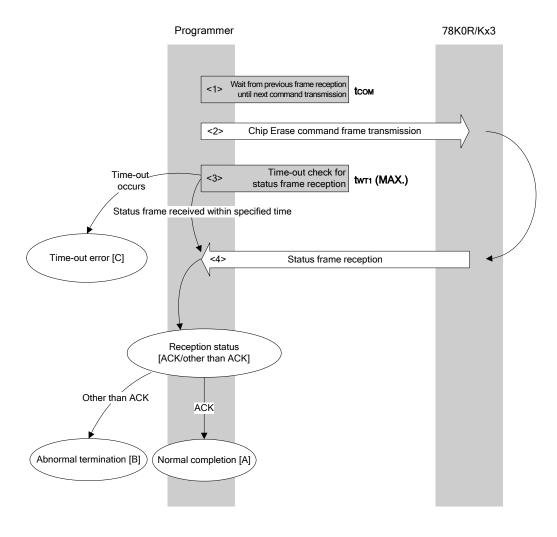

## 6.6.2 Description of processing sequence

- <1> Waits from the previous frame reception until the next command transmission (wait time tcom).
- <2> The Chip Erase command is transmitted by command frame transmission processing.
- <3> A time-out check is performed from command transmission until status frame reception. If a time-out occurs, a time-out error [C] is returned (time-out time  $t_{WT1}(MAX.)$ ).
- <4> The status code is checked.

When ST1 = ACK: Normal completion [A]
When ST1 ≠ ACK: Abnormal termination [B]

## 6.6.3 Status at processing completion

| Status at F              | Processing Completion          | Status Code | Description                                                                   |
|--------------------------|--------------------------------|-------------|-------------------------------------------------------------------------------|
| Normal completion [A]    | Normal acknowledgment (ACK)    | 06H         | The command was executed normally and chip erase was performed normally.      |
| Abnormal termination [B] | Checksum error                 | 07H         | The checksum of the transmitted command frame does not match.                 |
|                          | Protect error                  | 10H         | Chip erase or boot block rewrite is prohibited in the security setting.       |
|                          | Negative acknowledgment (NACK) | 15H         | Command frame data is abnormal (such as invalid data length (LEN) or no ETX). |
|                          | MRG10 error                    | 1AH         | An erase error has occurred.                                                  |
|                          | MRG11 error                    | 1BH         |                                                                               |
|                          | Write error                    | 1CH         |                                                                               |
| Time-out error [C        | <b>)</b>                       | _           | The status frame was not received within the specified time.                  |

# 6.6.4 Flowchart

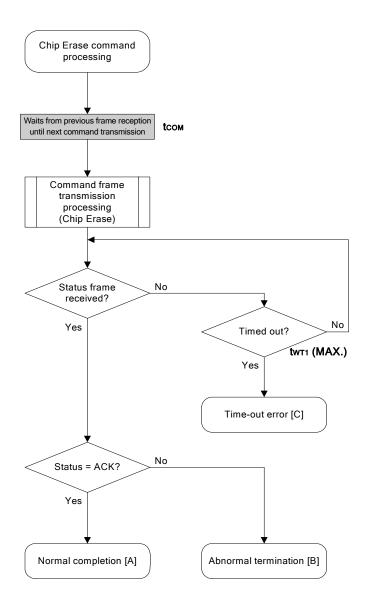

### 6.6.5 Sample program

The following shows a sample program for Chip Erase command processing.

```
* /
/*
  Erase all(chip) command
                                           * /
/*
                                           * /
/* [r] u16
                ... error code
fl_ua_erase_all(void)
u16
{
   u16 rc;
   fl_wait(tCOM);
                    // wait before sending command
   put_cmd_ua(FL_COM_ERASE_CHIP, 1, fl_cmd_prm); // send ERASE CHIP command
   rc = get_sfrm_ua(fl_ua_sfrm, tWT1_MAX); // get status frame
//
  switch(rc) {
//
//
       case FLC_NO_ERR: return rc;
                                  break; // case [A]
//
       case FLC_DFTO_ERR: return rc;
                                 break; // case [C]
                                 break; // case [B]
//
       default:
                    return rc;
//
  }
  return rc;
}
```

# 6.7 Block Erase Command

# 6.7.1 Processing sequence chart

Block Erase command processing sequence

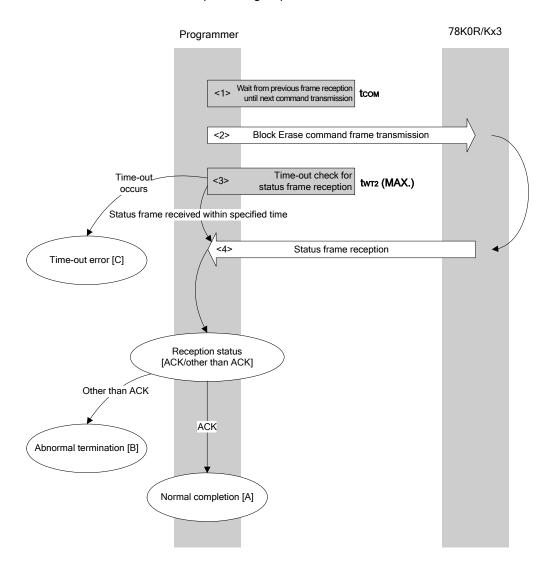

## 6.7.2 Description of processing sequence

- <1> Waits from the previous frame reception until the next command transmission (wait time tcom).
- <2> The Block Erase command is transmitted by command frame transmission processing.
- <3> A time-out check is performed from command transmission until status frame reception. If a time-out occurs, a time-out error [C] is returned (time-out time twr2 (MAX.)).
- <4> The status code is checked.

When ST1 = ACK: Normal completion [A]
When ST1 ≠ ACK: Abnormal termination [B]

# 6.7.3 Status at processing completion

| Status at F              | Processing Completion          | Status Code | Description                                                                                                    |
|--------------------------|--------------------------------|-------------|----------------------------------------------------------------------------------------------------|
| Normal completion [A]    | Normal acknowledgment (ACK)    | 06H         | The command was executed normally and block erase was performed normally.                                                                                      |
| Abnormal termination [B] | Parameter error                | 05H         | The specified end address is out of the flash memory range, or the specified start/end address is not the first/end address of the block.                      |
|                          | Checksum error                 | 07H         | The checksum of the transmitted command frame does not match.                                                                                                  |
|                          | Protect error                  | 10H         | Write, block erase, or chip erase is prohibited in the security setting. A boot block is included in the specified range and boot block rewrite is prohibited. |
|                          | Negative acknowledgment (NACK) | 15H         | Command frame data is abnormal (such as invalid data length (LEN) or no ETX).                                                                                  |
|                          | MRG10 error                    | 1AH         | An erase error has occurred.                                                                                                    |
| Time-out error [0        | )<br>[                         | -           | The status frame was not received within the specified time.                                                                                                   |

# 6.7.4 Flowchart

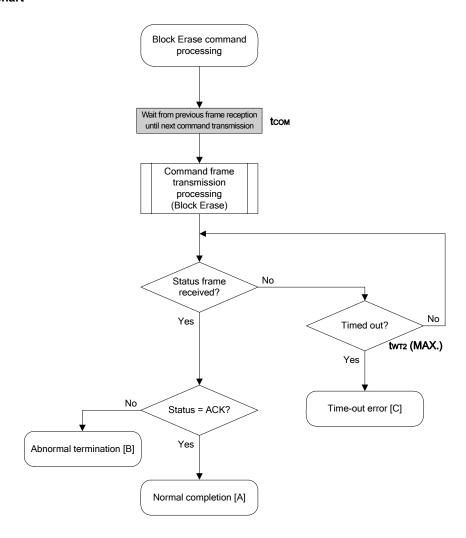

### 6.7.5 Sample program

The following shows a sample program for Block Erase command processing.

```
* /
/*
  Erase block command
                                           * /
/*
                                           * /
[i] u8 block ... block number
/* [r] u16
               ... error code
                                           * /
fl_ua_erase_blk(u16 sblk, u16 eblk)
{
   u16
      rc;
   u32
      wt2_max;
   u32 top, bottom;
  // get start address of start block
   set_range_prm(fl_cmd_prm, top, bottom); // set SAH/SAM/SAL, EAH/EAM/EAL
   wt2_max = make_wt2_max(sblk, eblk);
   fl_wait(tCOM);
                              // wait before sending command
   put_cmd_ua(FL_COM_ERASE_BLOCK, 1+6, fl_cmd_prm); // send ERASE_CHIP_command
   rc = get_sfrm_ua(fl_ua_sfrm, wt2_max); // get status frame
//
  switch(rc) {
//
//
       case FLC_NO_ERR: return rc;
                                 break; // case [A]
       case FLC_DFTO_ERR: return rc;
//
                                 break; // case [C]
       default:
                                 break; // case [B]
//
              return rc;
// }
  return rc;
}
```

### 6.8 Programming Command

### 6.8.1 Processing sequence chart

Programming command processing sequence

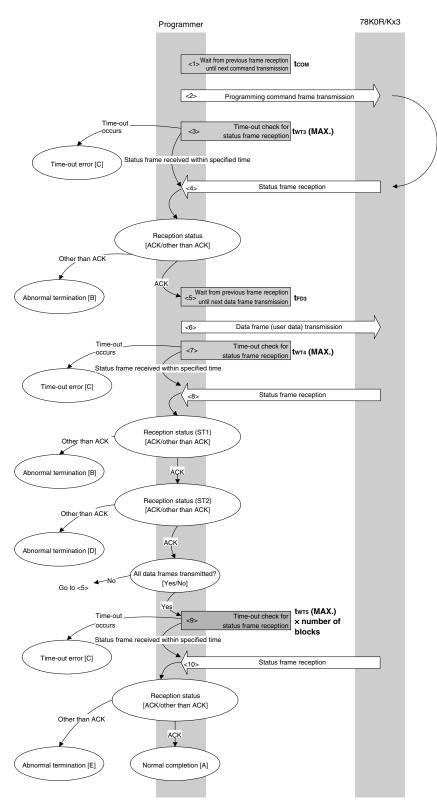

### 6.8.2 Description of processing sequence

- <1> Waits from the previous frame reception until the next command transmission (wait time tcom).
- <2> The Programming command is transmitted by command frame transmission processing.
- <3> A time-out check is performed from command transmission until status frame reception. If a time-out occurs, a time-out error [C] is returned (time-out time  $t_{WT3}$  (MAX.)).
- <4> The status code is checked.

When ST1 = ACK: Proceeds to <5>.

When ST1 ≠ ACK: Abnormal termination [B]

- <5> Waits from the previous frame reception until the next data frame transmission (wait time tfp3).
- <6> User data is transmitted by data frame transmission processing.
- <7> A time-out check is performed from user data transmission until data frame reception. If a time-out occurs, a time-out error [C] is returned (time-out time twl4 (MAX.)).
- <8> The status code (ST1/ST2) is checked (also refer to the processing sequence chart and flowchart).

When ST1 ≠ ACK: Abnormal termination [B]

When ST1 = ACK: The following processing is performed according to the ST2 value.

- When ST2 = ACK: Proceeds to <9> when transmission of all data frames is completed.
   If there still remain data frames to be transmitted, the processing re-executes the sequence from <5>.
- When ST2 ≠ ACK: Abnormal termination [D]
- <9> A time-out check is performed until status frame reception.

If a time-out occurs, a time-out error [C] is returned (time-out time twr5 (MAX.) × number of blocks).

<10> The status code is checked.

When ST1 = ACK: Normal completion [A]
When ST1 ≠ ACK: Abnormal termination [E]

# 6.8.3 Status at processing completion

| Status at F              | Status at Processing Completion |     | Description                                                                                                    |
|--------------------------|---------------------------------|-----|----------------------------------------------------------------------------------------------------|
| Normal completion [A]    | Normal acknowledgment (ACK)     | 06H | The command was executed normally and the user data was written normally.                                                                                                    |
| Abnormal termination [B] | Parameter error                 | 05H | The start/end address is out of the flash memory range, the specified start/end address is not the first/end address of the block, or the write start address is larger than the end address. |
|                          | Checksum error                  | 07H | The checksum of the transmitted command frame or data frame does not match.                                                                                                    |
|                          | Protect error                   | 10H | Write is prohibited in the security setting. A boot block is included in the specified range and boot block rewrite is prohibited.                                                            |
|                          | Negative acknowledgment (NACK)  | 15H | Command frame data or data frame data is abnormal (such as invalid data length (LEN) or no ETX).                                                                                              |
| Time-out error [C]       |                                 | -   | The status frame was not received within the specified time.                                                                                                    |
| Abnormal                 | MRG10 error                     | 1AH | A write error has occurred.                                                                                                    |
| termination [D],         | MRG11 error                     | 1BH |                                                                                                    |
| [E]                      | Write error                     | 1CH |                                                                                                    |

### 6.8.4 Flowchart

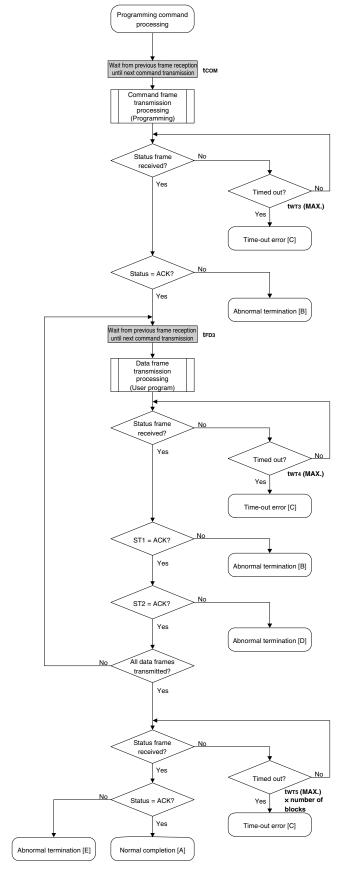

#### 6.8.5 Sample program

The following shows a sample program for Programming command processing.

```
*/
/* Write command
                                          * /
/*
                                          * /
... start address
/* [i] u32 top
               ... end address
/* [i] u32 bottom
                                          */
                                          * /
/* [r] u16
                ... error code
#define
           fl_st2_ua (fl_ua_sfrm[OFS_STA_PLD+1])
u16
      fl_ua_write(u32 top, u32 bottom)
{
  u16 rc;
  u32
      send_head, send_size;
  bool is_end;
  u16 block_num;
  block_num = get_block_num(top, bottom); // get block num
   /**************/
      set params
   /****************/
   set_range_prm(fl_cmd_prm, top, bottom); // set SAH/SAM/SAL, EAH/EAM/EAL
   send command & check status
   fl_wait(tCOM);
                             // wait before sending command
  put_cmd_ua(FL_COM_WRITE, 7, fl_cmd_prm);// send "Programming" command
  rc = get_sfrm_ua(fl_ua_sfrm, tWT3_MAX); // get status frame
  switch(rc) {
       case FLC_NO_ERR:
                                 break; // continue
       case FLC_DFTO_ERR: return rc;
   //
                                 break; // case [C]
       default: return rc;
                                break; // case [B]
   send user data
   /****************/
  send_head = top;
  while(1){
       // make send data frame
       if ((bottom - send_head) > 256){
                                // rest size > 256 ?
           is_end = false;
                                  // yes, not is_end frame
           send_size = 256;
                                  // transmit size = 256 byte
```

```
}
         else{
              is_end = true;
              send_size = bottom - send_head + 1;  // transmit size = (bottom
- send_head)+1 byte
         }
         memcpy(fl_txdata_frm, rom_buf+send_head, send_size); // set data frame
payload
         send_head += send_size;
         fl_wait(tFD3);
                                          // wait before sending data frame
         put_dfrm_ua(send_size, fl_txdata_frm, is_end); // send user data
         rc = get_sfrm_ua(fl_ua_sfrm, tWT4_MAX);
                                              // get status frame
         switch(rc) {
              case FLC_NO_ERR:
                                               break; // continue
              case FLC_DFTO_ERR: return rc;
                                              break; // case [C]
              default:
                                               break; // case [B]
                        return rc;
         }
         if (fl_st2_ua != FLST_ACK) {
                                          // ST2 = ACK ?
              rc = decode_status(fl_st2_ua);  // No
              return rc;
                                          // case [D]
         }
         if (is_end)
              break;
    /****************/
        Check internally verify
    /****************
   switch(rc) {
11
         case FLC_NO_ERR: return rc;
                                        break; // case [A]
         case FLC_DFTO_ERR: return rc;
                                         break; // case [C]
                                         break; // case [E]
         default:
                        return rc;
   }
   return rc;
}
```

# 6.9 Verify Command

### 6.9.1 Processing sequence chart

Verify command processing sequence

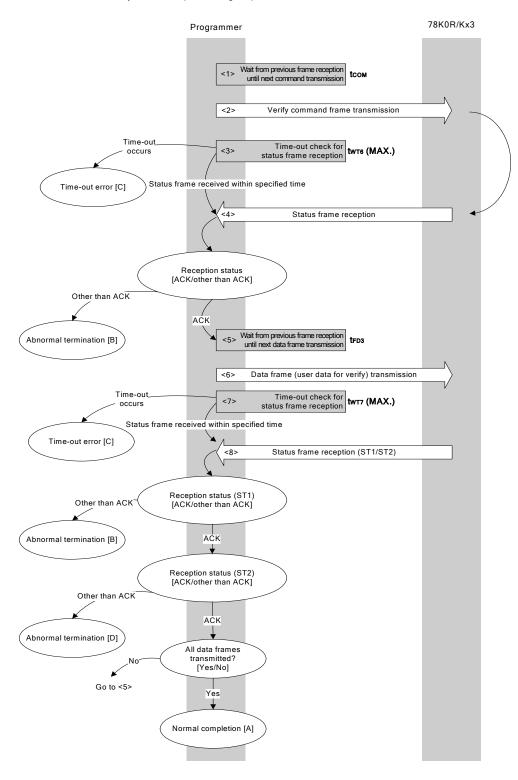

#### 6.9.2 Description of processing sequence

- <1> Waits from the previous frame reception until the next command transmission (wait time tcom).
- <2> The Verify command is transmitted by command frame transmission processing.
- <3> A time-out check is performed from command transmission until status frame reception. If a time-out occurs, a time-out error [C] is returned (time-out time  $t_{WT6}$  (MAX.)).
- <4> The status code is checked.

When ST1 = ACK: Proceeds to <5>.

When ST1 ≠ ACK: Abnormal termination [B]

- <5> Waits from the previous frame reception until the next data frame transmission (wait time tfp3).
- <6> User data for verifying is transmitted by data frame transmission processing.
- <7> A time-out check is performed from user data transmission until status frame reception. If a time-out occurs, a time-out error [C] is returned (time-out time twr7 (MAX.)).
- <8> The status code (ST1/ST2) is checked (also refer to the processing sequence chart and flowchart).

When ST1 ≠ ACK: Abnormal termination [B]

When ST1 = ACK: The following processing is performed according to the ST2 value.

When ST2 = ACK: If transmission of all data frames is completed, the processing ends normally [A].
 If there still remain data frames to be transmitted, the processing re-executes the sequence from <5>.

• When ST2 ≠ ACK: Abnormal termination [D]

### 6.9.3 Status at processing completion

| Status at Processing Completion |                                | Status Code | Description                                                                                                    |
|---------------------------------|--------------------------------|-------------|----------------------------------------------------------------------------------------------------|
| Normal completion [A]           | Normal acknowledgment (ACK)    | 06H         | The command was executed normally and the verify was completed normally.                                                                                                    |
| Abnormal termination [B]        | Parameter error                | 05H         | The start/end address is out of the flash memory range, the start/end address is not the start/end address of the block, or the write start address is larger than the end address. |
|                                 | Checksum error                 | 07H         | The checksum of the transmitted command frame or data frame does not match.                                                                                                    |
|                                 | Negative acknowledgment (NACK) | 15H         | Command frame data is abnormal (such as invalid data length (LEN) or no ETX).                                                                                                    |
| Time-out error [C]              |                                | _           | The status frame was not received within the specified time.                                                                                                    |
| Abnormal termination [D]        | Verify error                   | 0FH (ST2)   | A verify error has occurred.                                                                                                    |

### 6.9.4 Flowchart

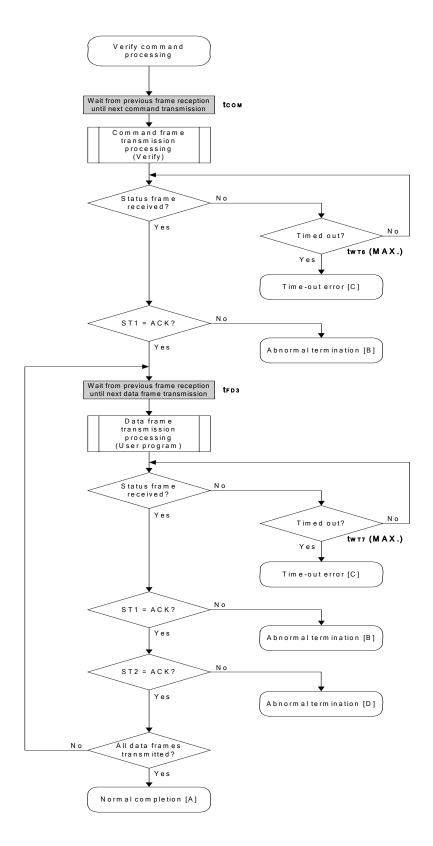

#### 6.9.5 Sample program

The following shows a sample program for Verify command processing.

```
/*
  Verify command
/*
                                        * /
... start address
  [i] u32 top
  [i] u32 bottom
              ... end address
                                        * /
/* [r] u16
                                        * /
               ... error code
u16
     fl_ua_verify(u32 top, u32 bottom, u8 *buf)
  u16
  u32 send_head, send_size;
  bool is_end;
  /****************/
     set params
  /****************
  set_range_prm(fl_cmd_prm, top, bottom); // set SAH/SAM/SAL, EAH/EAM/EAL
  /***********************************
      send command & check status
  /***************
  fl_wait(tCOM);
                                // wait before sending command
  rc = get_sfrm_ua(fl_ua_sfrm, tWT6_MAX);
                                // get status frame
  switch(rc) {
     case FLC_NO_ERR:
                                break; // continue
                               break; // case [C]
      case FLC_DFTO_ERR: return rc;
  //
      default:
                  return rc;
                                break; // case [B]
  }
  /***********************************
     send user data
  send_head = top;
  while(1){
       // make send data frame
       is_end = false;
                               // yes, not is_end frame
           send_size = 256;
                               // transmit size = 256 byte
       }
       else{
           is_end = true;
           send_size = bottom - send_head + 1;// transmit size = (bottom -
send_head)+1 byte
```

```
memcpy(fl_txdata_frm, buf+send_head, send_size);// set data frame payload
          send_head += send_size;
          fl_wait(tFD3);
          put_dfrm_ua(send_size, fl_txdata_frm, is_end); // send user data
          rc = get_sfrm_ua(fl_ua_sfrm, tWT7_MAX);
                                                      // get status frame
          switch(rc) {
                 case FLC_NO_ERR:
                                                 break; // continue
          //
                 case FLC_DFTO_ERR: return rc;
                                                 break; // case [C]
                 default:
                                                 break; // case [B]
                            return rc;
                                                 // ST2 = ACK ?
          if (fl_st2_ua != FLST_ACK) {
                 rc = decode_status(fl_st2_ua);
                                                 // No
                 return rc;
                                                 // case [D]
          }
          if (is_end)
                                      // send all user data ?
                 break;
                                       // yes
          //continue;
    return FLC_NO_ERR; // case [A]
}
```

# 6.10 Block Blank Check Command

# 6.10.1 Processing sequence chart

Block Blank Check command processing sequence

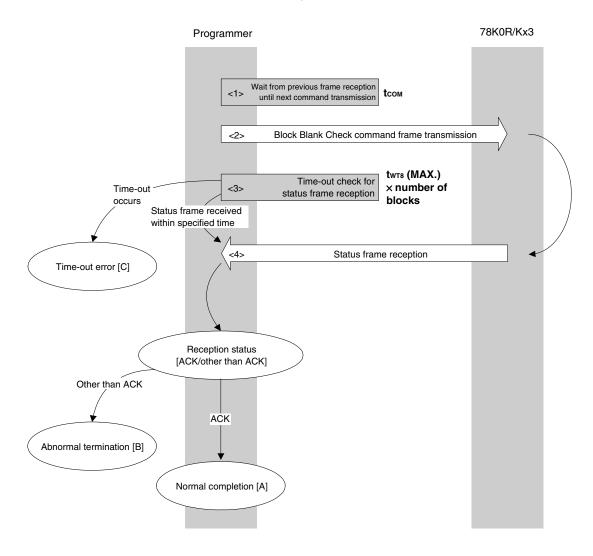

### 6.10.2 Description of processing sequence

- <1> Waits from the previous frame reception until the next command transmission (wait time tcom).
- <2> The Block Blank Check command is transmitted by command frame transmission processing.
- <3> A time-out check is performed from command transmission until status frame reception. If a time-out occurs, a time-out error [C] is returned (time-out time  $twrs(MAX.) \times number$  of blocks).
- <4> The status code is checked.

When ST1 = ACK: Normal completion [A]
When ST1 ≠ ACK: Abnormal termination [B]

### 6.10.3 Status at processing completion

| Status at Processing Completion |                                                | Status Code | Description                                                                                                    |
|---------------------------------|------------------------------------------------|-------------|----------------------------------------------------------------------------------------------------|
| Normal completion [A]           | Normal acknowledgment (ACK)                    | 06H         | The command was executed normally and block blank check was executed normally.                                                                                             |
| Abnormal termination [B]        | Parameter error                                | 05H         | The end address is out of the flash memory range, the start/end address is not the first/end address of the block, or the value of parameter D01 is other than 00H or 01H. |
|                                 | Checksum error  Negative acknowledgment (NACK) |             | The checksum of the transmitted command frame does not match.                                                                                                    |
|                                 |                                                |             | Command frame data is abnormal (such as invalid data length (LEN) or no ETX).                                                                                              |
|                                 | MRG11 error                                    | 1BH         | The flash memory of the specified block is not blank.                                                                                                    |
| Time-out error [C]              |                                                | _           | The status frame was not received within the specified time.                                                                                                    |

# 6.10.4 Flowchart

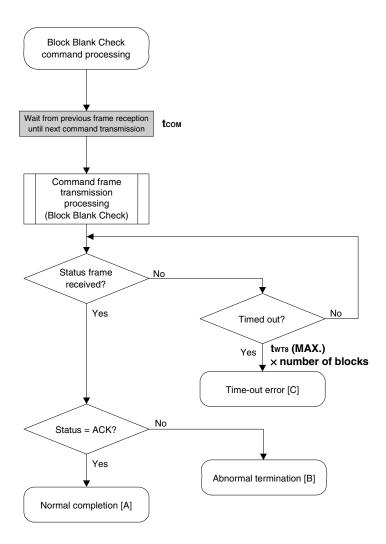

#### 6.10.5 Sample program

The following shows a sample program for Block Blank Check command processing.

```
*/
/* Block blank check command
                                                     * /
                                                     * /
... top address of blank check
/* [i] u32 top
/* [i] u32 bottom ... bottom address of blank check
                                                     * /
/* [i] u8 whole ... <1>check w/NON user flash
                  <0>chek only user flash
                                                     * /
/* [r] u16 ... error code
       fl_ua_blk_blank_chk(u32 top, u32 bottom, u8 whole)
{
   u16 rc;
   u16 block_num;
   set_range_prm(fl_cmd_prm, top, bottom); // set SAH/SAM/SAL, EAH/EAM/EAL
   block_num = get_block_num(top, bottom); // get block num
                                    // check only user area or not
   fl_cmd_prm[6] = whole;
   fl_wait(tCOM);
                                     // wait before sending command
   put_cmd_ua(FL_COM_BLOCK_BLANK_CHK, 7+1, fl_cmd_prm);
   rc = get_sfrm_ua(fl_ua_sfrm, tWT8_MAX * block_num); // get status frame
   switch(rc) {
//
//
                                          break; // case [A]
//
         case FLC_NO_ERR: return rc;
         case FLC_DFTO_ERR: return rc;
                                         break; // case [C]
//
                           return rc;
return rc;
//
         default:
                                         break; // case [B]
// }
   return rc;
}
```

# 6.11 Silicon Signature Command

# 6.11.1 Processing sequence chart

Silicon Signature command processing sequence

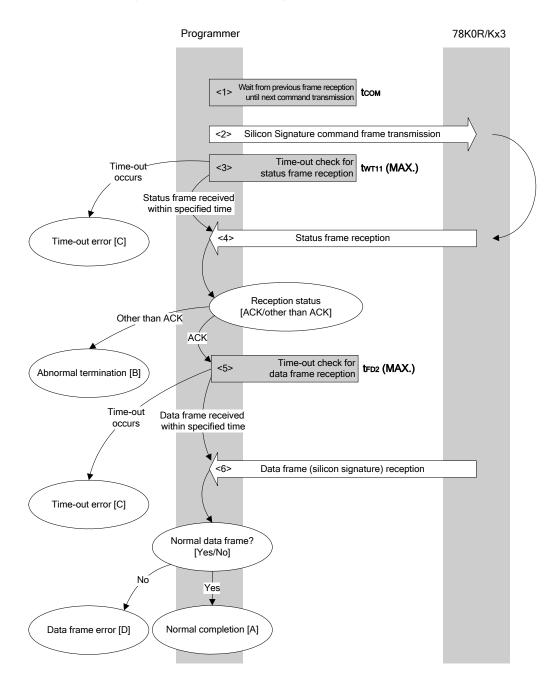

### 6.11.2 Description of processing sequence

- <1> Waits from the previous frame reception until the next command transmission (wait time tcom).
- <2> The Silicon Signature command is transmitted by command frame transmission processing.
- <3> A time-out check is performed from command transmission until status frame reception. If a time-out occurs, a time-out error [C] is returned (time-out time  $t_{WT11}$  (MAX.)).

<4> The status code is checked.

When ST1 = ACK: Proceeds to <5>.

When ST1 ≠ ACK: Abnormal termination [B]

<5> A time-out check is performed until data frame (silicon signature data) reception. If a time-out occurs, a time-out error [C] is returned (time-out time  $t_{\text{FD2}}$  (MAX.)).

<6> The received data frame (silicon signature data) is checked.

If data frame is normal: Normal completion [A] If data frame is abnormal: Data frame error [D]

### 6.11.3 Status at processing completion

| Status at Processing Completion |                                | Status Code | Description                                                                         |
|---------------------------------|--------------------------------|-------------|-------------------------------------------------------------------------------------|
| Normal completion [A]           | Normal acknowledgment (ACK)    | 06H         | The command was executed normally and silicon signature data was acquired normally. |
| Abnormal termination [B]        | Checksum error                 | 07H         | The checksum of the transmitted command frame does not match.                       |
|                                 | Negative acknowledgment (NACK) | 15H         | Command frame data is abnormal (such as invalid data length (LEN) or no ETX).       |
| Time-out error [C]              |                                | -           | The status frame or data frame was not received within the specified time.          |
| Data frame error [D]            |                                | -           | The checksum of the data frame received as silicon signature data does not match.   |

### 6.11.4 Flowchart

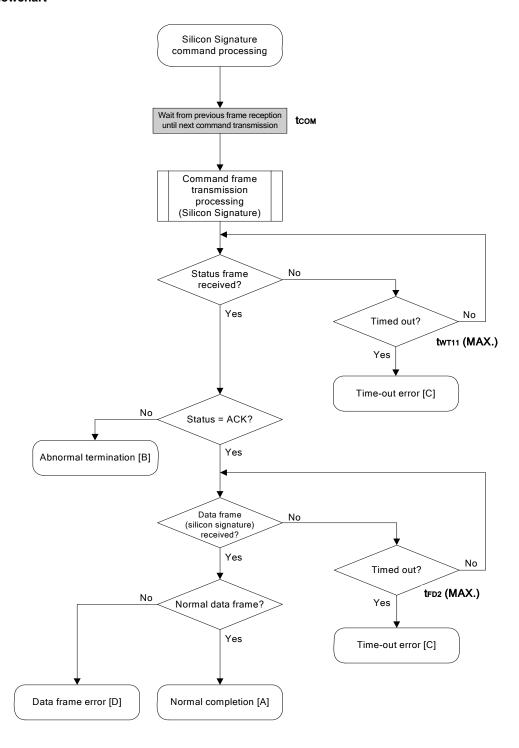

### 6.11.5 Sample program

The following shows a sample program for Silicon Signature command processing.

```
*/
/* Get silicon signature command
                                       * /
                                       * /
/* [i] u8 *sig ... pointer to signature save area
/* [r] u16 ... error code
fl_ua_getsig(u8 *sig)
{
  u16 rc;
  fl_wait(tCOM);
                               // wait before sending command
  put_cmd_ua(FL_COM_GET_SIGNATURE, 1, fl_cmd_prm); // send GET SIGNATURE command
  switch(rc) {
      case FLC_NO_ERR:
                           break; // continue
      case FLC_DFTO_ERR: return rc; break; // case [C]
      default:
              return rc; break; // case [B]
  }
  if (rc) {
                               // if error
                               // case [D]
      return rc;
  memcpy(sig, fl_rxdata_frm+OFS_STA_PLD, fl_rxdata_frm[OFS_LEN]);// copy Signature
data
  return rc;
                               // case [A]
}
```

### 6.12 Version Get Command

### 6.12.1 Processing sequence chart

Version Get command processing sequence

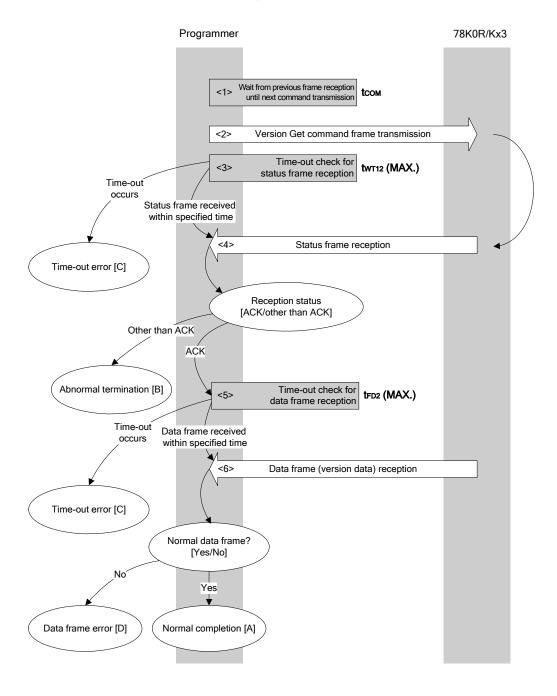

### 6.12.2 Description of processing sequence

- <1> Waits from the previous frame reception until the next command transmission (wait time tcom).
- <2> The Version Get command is transmitted by command frame transmission processing.
- <3> A time-out check is performed from command transmission until status frame reception. If a time-out occurs, a time-out error [C] is returned (time-out time  $twt12 \, (MAX.)$ ).

<4> The status code is checked.

When ST1 = ACK: Proceeds to <5>.

When ST1 ≠ ACK: Abnormal termination [B]

<5> A time-out check is performed until data frame (version data) reception. If a time-out occurs, a time-out error [C] is returned (time-out time  $t_{FD2}$  (MAX.)).

<6> The received data frame (version data) is checked.

If data frame is normal: Normal completion [A] If data frame is abnormal: Data frame error [D]

### 6.12.3 Status at processing completion

| Status at Processing Completion |                                | Status Code | Description                                                                   |
|---------------------------------|--------------------------------|-------------|-------------------------------------------------------------------------------|
| Normal completion [A]           | Normal acknowledgment (ACK)    | 06H         | The command was executed normally and version data was acquired normally.     |
| Abnormal termination [B]        | Checksum error                 | 07H         | The checksum of the transmitted command frame does not match.                 |
|                                 | Negative acknowledgment (NACK) | 15H         | Command frame data is abnormal (such as invalid data length (LEN) or no ETX). |
| Time-out error [C]              |                                | -           | The status frame or data frame was not received within the specified time.    |
| Data frame error [D]            |                                | -           | The checksum of the data frame received as version data does not match.       |

### 6.12.4 Flowchart

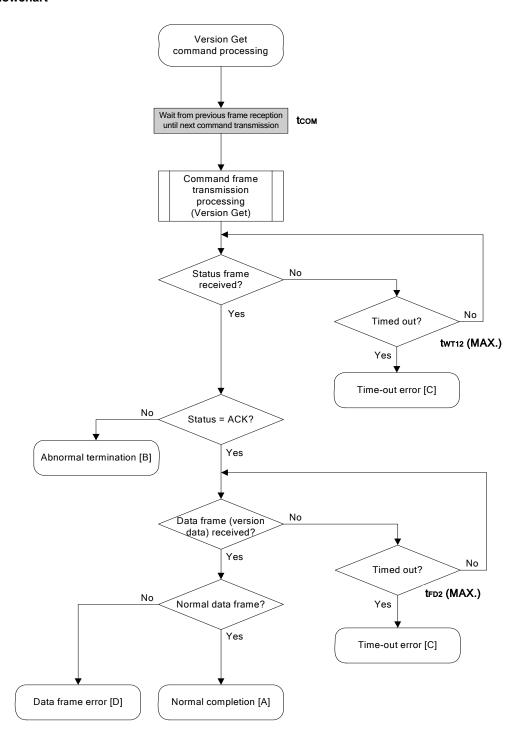

### 6.12.5 Sample program

The following shows a sample program for Version Get command processing.

```
* /
/* Get device/firmware version command
                                      * /
                                      * /
/* [i] u8 *buf ... pointer to version date save area
/* [r] u16 ... error code
fl_ua_getver(u8 *buf)
  u16 rc;
  fl_wait(tCOM);
                               // wait before sending command
  put_cmd_ua(FL_COM_GET_VERSION, 1, fl_cmd_prm); // send GET VERSION command
  switch(rc) {
                              break; // continue
     case FLC_NO_ERR:
      case FLC_DFTO_ERR: return rc;
                              break; // case [C]
                              break; // case [B]
      default: return rc;
  }
  if (rc) {
                               // case [D]
      return rc;
  }
  memcpy(buf, fl_rxdata_frm+OFS_STA_PLD, DFV_LEN);// copy version data
  return rc;
                              // case [A]
}
```

### 6.13 Checksum Command

# 6.13.1 Processing sequence chart

Checksum command processing sequence

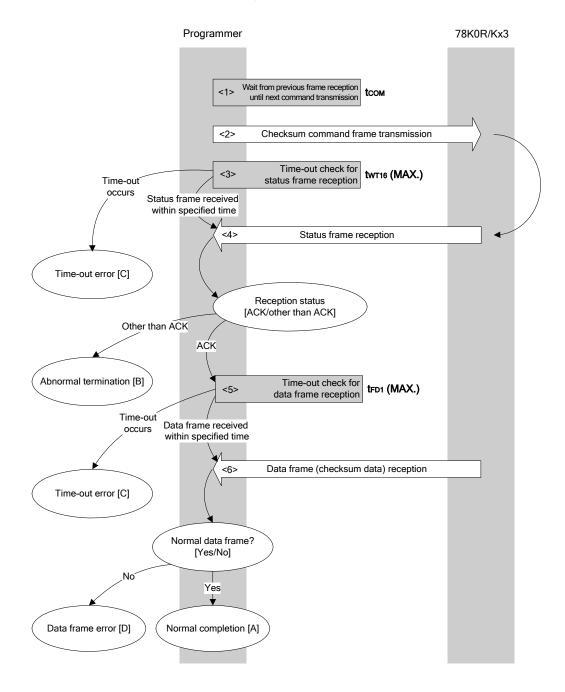

### 6.13.2 Description of processing sequence

- <1> Waits from the previous frame reception until the next command transmission (wait time tcom).
- <2> The Checksum command is transmitted by command frame transmission processing.
- <3> A time-out check is performed from command transmission until status frame reception. If a time-out occurs, a time-out error [C] is returned (time-out time  $twt16 \, (MAX.)$ ).

<4> The status code is checked.

When ST1 = ACK: Proceeds to <5>.

When ST1 ≠ ACK: Abnormal termination [B]

<5> A time-out check is performed until data frame (checksum data) reception. If a time-out occurs, a time-out error [C] is returned (time-out time  $t_{\text{FD1}}$  (MAX.)).

<6> The received data frame (checksum data) is checked.

If data frame is normal: Normal completion [A] If data frame is abnormal: Data frame error [D]

### 6.13.3 Status at processing completion

| Status at Processing Completion |                             | Status Code | Description                                                                                                    |
|---------------------------------|-----------------------------|-------------|----------------------------------------------------------------------------------------------------|
| Normal completion [A]           | Normal acknowledgment (ACK) | 06H         | The command was executed normally and checksum data was acquired normally.                                                            |
| Abnormal termination [B]        | Parameter error             | 05H         | The specified start/end address is out of the flash memory range, or the start/end address is not the start/end address of the block. |
|                                 | Checksum error              |             | The checksum of the transmitted command frame does not match.                                                                         |
| Negative acknowledgment (NACK)  |                             | 15H         | Command frame data is abnormal (such as invalid data length (LEN) or no ETX).                                                         |
| Time-out error [C]              |                             | -           | The status frame or data frame was not received within the specified time.                                                            |
| Data frame error [D]            |                             | -           | The checksum of the data frame received as checksum data does not match.                                                              |

### 6.13.4 Flowchart

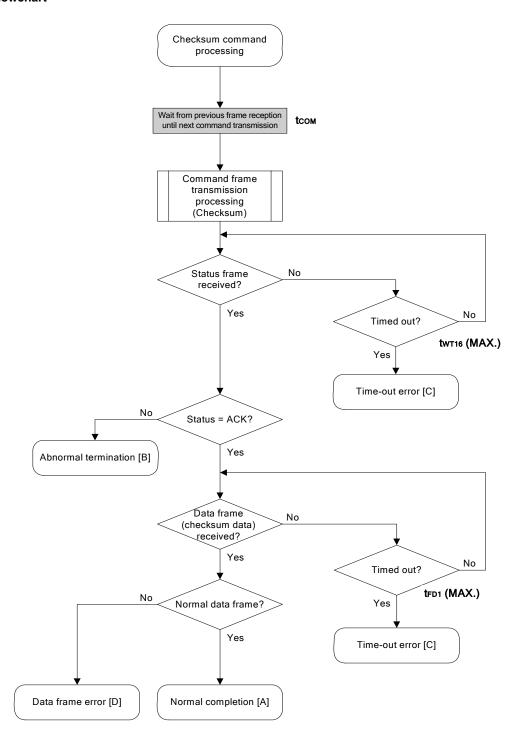

#### 6.13.5 Sample program

The following shows a sample program for Checksum command processing.

```
/*
                                            */
  Get checksum command
/************************
  [i] u16 *sum ... pointer to checksum save area
/*
   [i] u32 top ... start address
                                            * /
   [i] u32 bottom ... end address
/*
                                            * /
   [r] u16 ... error code
fl_ua_getsum(u16 *sum, u32 top, u32 bottom)
{
   u16 rc;
   set params
   /****************
   // set params
   set_range_prm(fl_cmd_prm, top, bottom); // set SAH/SAM/SAL, EAH/EAM/EAL
   send command
   fl wait(tCOM);
                                   // wait before sending command
   put_cmd_ua(FL_COM_GET_CHECK_SUM, 7, fl_cmd_prm); // send GET VERSION command
   rc = get_sfrm_ua(fl_ua_sfrm, tWT16_MAX);
                                  // get status frame
   switch(rc) {
                                   break; // continue
      case FLC_NO_ERR:
      case FLC_DFTO_ERR: return rc;
                                  break; // case [C]
                    return rc;
                                   break; // case [B]
       default:
   }
   /****************
   /* get data frame (Checksum data)
                                   * /
   /***********************************
   rc = get_dfrm_ua(fl_rxdata_frm, tFD1_MAX);
                                  // get status frame
   if (rc) {
                                   // if no error,
      return rc;
                                   // case [D]
   }
   *sum = (fl_rxdata_frm[OFS_STA_PLD] << 8) + fl_rxdata_frm[OFS_STA_PLD+1]; // set
SUM data
                                   // case [A]
  return rc;
```

}

### 6.14 Security Set Command

### 6.14.1 Processing sequence chart

 $\label{eq:security} \textbf{Set command processing sequence}$ 

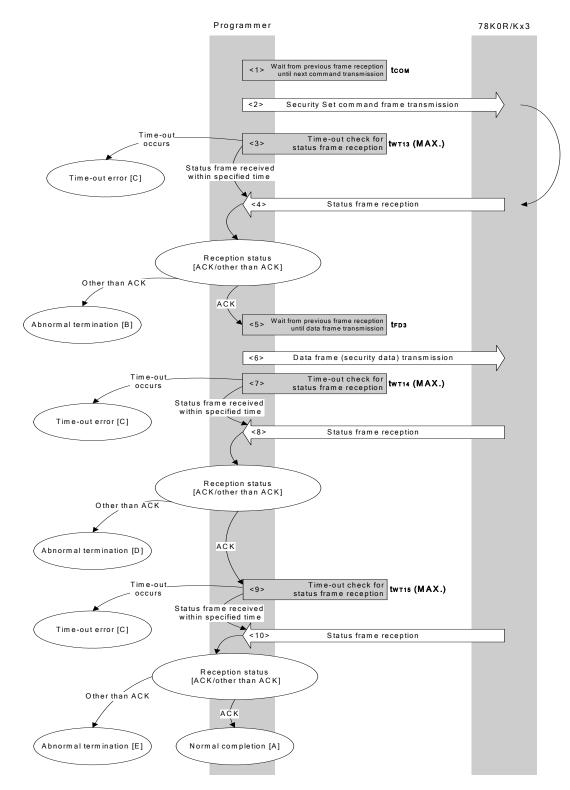

### 6.14.2 Description of processing sequence

- <1> Waits from the previous frame reception until the next command transmission (wait time tcom).
- <2> The Security Set command is transmitted by command frame transmission processing.
- <3> A time-out check is performed from command transmission until status frame reception. If a time-out occurs, a time-out error [C] is returned (time-out time  $twr13 \, (MAX.)$ ).

<4> The status code is checked.

When ST1 = ACK: Proceeds to <5>.

When ST1 ≠ ACK: Abnormal termination [B]

- <5> Waits from the previous frame reception until the next data frame transmission (wait time tfp3).
- <6> The data frame (security setting data) is transmitted by data frame transmission processing.
- <7> A time-out check is performed until status frame reception.

If a time-out occurs, a time-out error [C] is returned (time-out time  $t_{WT14}$  (MAX.)).

<8> The status code is checked.

When ST1 = ACK: Proceeds to <9>.

When ST1 ≠ ACK: Abnormal termination [D]

<9> A time-out check is performed until status frame reception.

If a time-out occurs, a time-out error [C] is returned (time-out time twf15 (MAX.)).

<10> The status code is checked.

When ST1 = ACK: Normal completion [A]
When ST1 ≠ ACK: Abnormal termination [E]

### 6.14.3 Status at processing completion

| Status at F              | Status at Processing Completion |     | Description                                                                                                    |
|--------------------------|---------------------------------|-----|----------------------------------------------------------------------------------------------------|
| Normal completion [A]    | Normal acknowledgment (ACK)     | 06H | The command was executed normally and security setting data was set normally.                                                                                                    |
| Abnormal termination [B] | Parameter error                 | 05H | Parameter BOT is not 01H, the FSW setting block is not set so that the start block number is larger than the end block number, or the FSW end block number is larger than the last block number. |
| Checksum error           |                                 | 07H | The checksum of the transmitted command frame or data frame does not match.                                                                                                    |
|                          | Protect error                   |     | An already prohibited flag is to be enabled.                                                                                                    |
|                          | Negative acknowledgment (NACK)  | 15H | Command frame data is abnormal (such as invalid data length (LEN) or no ETX).                                                                                                    |
| Time-out error [C]       |                                 | -   | The status frame or data frame was not received within the specified time.                                                                                                    |
| Abnormal                 | MRG10 error                     | 1AH | Writing security data has failed.                                                                                                    |
| termination [D],         | MRG11 error                     | 1BH |                                                                                                    |
| [E]                      | Write error                     | 1CH |                                                                                                    |

### 6.14.4 Flowchart

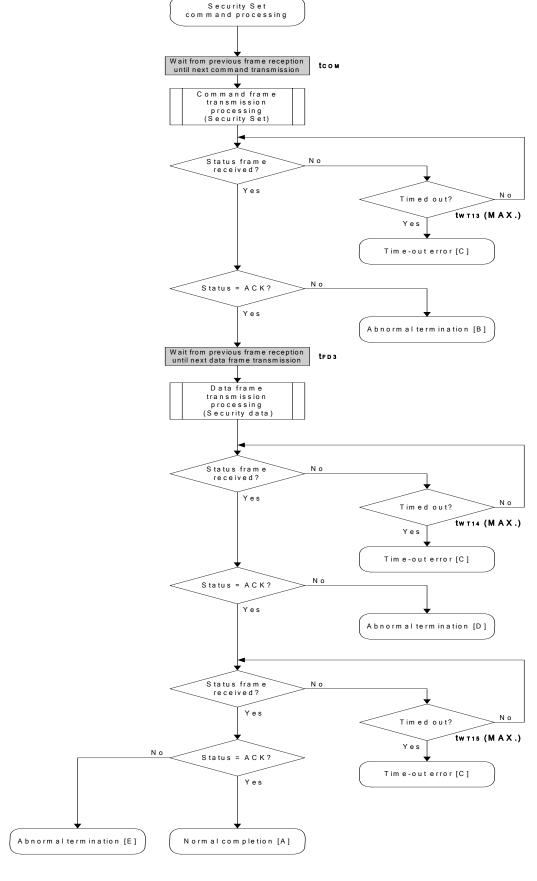

#### 6.14.5 Sample program

The following shows a sample program for Security Set command processing.

```
/*
/*
                                             * /
  Set security flag command
[i] u8 scf ... Security flag data
                                             * /
   [r] u16 ... error code
fl_ua_setscf(u8 scf, u8 bot, u8 fsws, u8 fswe)
{
   u16 rc;
   /***************
   /* set params
   /***************
                              // "BLK" (must be 0 \times 00)
   fl\_cmd\_prm[0] = 0x00;
                               // "PAG" (must be 0x00)
   fl_cmd_prm[1] = 0x00;
   fl_txdata_frm[1] = bot;
                              // "BOT"
   fl_txdata_frm[2] = 0x00;
                               // "FSWS High"
                               // "FSWS Low"
   fl_txdata_frm[3] = fsws;
   fl_txdata_frm[4] = 0x00;
                               // "FSWE High"
   fl_txdata_frm[5] = fswe;
                               // "FSWE Low"
   send command
   /***************
   fl_wait(tCOM);
                                    // wait before sending command
   put_cmd_ua(FL_COM_SET_SECURITY, 3, fl_cmd_prm);
   rc = get_sfrm_ua(fl_ua_sfrm, tWT13_MAX);
                                   // get status frame
   switch(rc) {
      case FLC_NO_ERR:
                                    break; // continue
      case FLC_DFTO_ERR: return rc;
                                   break; // case [C]
       default:
               return rc;
                                   break; // case [B]
   }
   /**********************************
   /* send data frame (security setting data) */
   fl_wait(tFD4);
   put_dfrm_ua(6, fl_txdata_frm, true);
                                   // send securithi setting data
// rc = get_sfrm_ua(fl_ua_sfrm, tWT14_MAX);
                                   // get status frame
   rc = get_sfrm_ua(fl_ua_sfrm, tWT14_MAX+100); // get status frame (+100us is
overhead)
   switch(rc) {
       case FLC_NO_ERR:
                              break; // continue
       case FLC_DFTO_ERR: return rc; break; // case [C]
```

```
default:
                     return rc; break; // case [B]
   }
   /* Check internally verify
   /***************
   rc = get_sfrm_ua(fl_ua_sfrm, tWT15_MAX);
                                  // get status frame
// switch(rc) {
//
//
      case FLC_NO_ERR: return rc; break; // case [A]
      case FLC_DFTO_ERR: return rc; break; // case [C]
//
//
      default: return rc; break; // case [B]
// }
  return rc;
}
```

### CHAPTER 7 FLASH MEMORY PROGRAMMING PARAMETER CHARACTERISTICS

This chapter describes the parameter characteristics between the programmer and the 78K0R/Kx3 in the flash memory programming mode.

Be sure to refer to the user's manual of the 78K0R/Kx3 for electrical specifications when designing a programmer.

### (1) Flash memory parameter characteristics

### (a) Flash memory programming mode setting time

| Parameter                          | Symbol                   | MIN.           | TYP.             | MAX.   |
|------------------------------------|--------------------------|----------------|------------------|--------|
| V <sub>DD</sub> ↑ to FLMD0↑        | <b>t</b> DP              | 0              |                  |        |
| FLMD0↑ to RESET↑                   | tpr                      | 2 ms           |                  |        |
| Ready start time from RESET↑       | <b>t</b> R0              | 3 ms           |                  | 100 ms |
| Low level data0 (Ready) width Note | tLo                      | 892 μs         | 937.5 <i>μ</i> s | 987 μs |
| Wait for low level data1           | t <sub>01</sub>          | 120 <i>μ</i> s |                  |        |
| Wait for low level data2           | t <sub>02</sub>          | 10 <i>μ</i> s  |                  |        |
| Wait for Read command              | t <sub>2</sub> c         | 300 μs         |                  |        |
| Low level data1/data2 width Note   | <b>t</b> L1, <b>t</b> L2 |                | 937.5 <i>μ</i> s |        |

**Note** The low-level width is the same as the 00H data width at 9,600 bps. (It includes the start bit and is therefore "0" data of 9 bits.)

 $t_{L0}$  is the low-level width of the data transmitted from the 78K0R/Kx3 firmware.  $t_{L1}$  and  $t_{L2}$  are the low-level widths of the data transmitted from the flash programmer.

# (b) Programming characteristics

| Wait                                                          | Condition                | Symbol           | MIN.           | MAX. |
|---------------------------------------------------------------|--------------------------|------------------|----------------|------|
| Between data frame transmissions                              | Data frame reception     | tor              | 8.0 <i>μ</i> s |      |
|                                                               | Data frame transmission  | tот              | Note           |      |
| From status frame transmission until data frame transmission  | -                        | t <sub>FD1</sub> | Note           |      |
| From status frame transmission until data frame reception (1) | Program command          | t <sub>FD2</sub> | 8.7 <i>μ</i> s |      |
| From status frame transmission until data frame reception (2) | Verify command           | tгDЗ             | 145 <i>μ</i> s |      |
| From status frame transmission until data frame reception (3) | Security setting command | <b>t</b> FD4     | 120 <i>μ</i> s |      |
| From status frame transmission until command frame reception  | -                        | tсом             | 595 μs         |      |

**Note** Enable successive reception for the programmer. Also, set the time-out time for the programmer to 3 seconds or more.

### Remark The waits are defined as follows.

tdr, tfd2, tfd3, tfd4, tcom>

The 78K0R/Kx3 is readied for the next communication after the MIN. time has elapsed after completion of the previous communication.

<tot, tfd1>

The 78K0R/Kx3 is readied for the next communication after the MIN. time has elapsed after completion of the previous communication.

### (c) Command characteristics

| Command           | Symbol                 | Condition                         | MIN.                                                     | MAX.                                                                                                    |
|-------------------|------------------------|-----------------------------------|----------------------------------------------------------|----------------------------------------------------------------------------------------------------|
| Reset             | <b>t</b> wTo           | -                                 | Note 1                                                   |                                                                                                    |
| Chip Erase        | Chip Erase twT1        |                                   | (60.6 + 5.7 × total number of blocks) ms                 | (1112 + 140.9 × total number of blocks) ms                                                                       |
|                   |                        | Product group B <sup>Note 3</sup> | $(812.9 + 5.7 \times (total number of blocks - 128))$ ms | (19403.5 + 140.9 × (total number of blocks – 128)) ms                                                            |
| Block Erase       | twT2 <sup>Note 4</sup> | _                                 | 17.5 ms                                                  | (1.1 + 275.5 × execution count of simultaneous selection and erasure + 137.9 × number of blocks to be erased) ms |
| Programming       | twтз                   | _                                 | Note 1                                                   |                                                                                                    |
|                   | twT4 <sup>Note 5</sup> | -                                 | 2.8 ms                                                   | 47.2 ms                                                                                                    |
|                   | twT5 <sup>Note 6</sup> | Block 0                           | 13.3 ms                                                  | 860.0 ms                                                                                                    |
|                   |                        | Other than block 0                | 13.3 ms                                                  | 16.3 ms                                                                                                    |
| Verify            | <b>t</b> wт6           | _                                 | Note 1                                                   |                                                                                                    |
|                   | twr7 <sup>Note 5</sup> | _                                 | Note 7                                                   |                                                                                                    |
| Block Blank Check | twt8 <sup>Note 6</sup> | _                                 | 5.7 ms                                                   | 7.7 ms                                                                                                    |
| Baud Rate Set     | twr10                  | _                                 | 66.0 μs                                                  |                                                                                                    |
| Silicon Signature | twr11                  | -                                 | Note 1                                                   |                                                                                                    |
| Version Get       | <b>t</b> WT12          | _                                 | Note 1                                                   |                                                                                                    |
| Security Set      | <b>t</b> wT13          | -                                 | Note 1                                                   |                                                                                                    |
|                   | <b>t</b> WT14          | _                                 | Note 1                                                   | 20.0 μs                                                                                                    |
|                   | twT15                  | _                                 | Note 8                                                   | 843.7 ms                                                                                                    |
| Checksum          | <b>t</b> WT16          | _                                 | Note 1                                                   |                                                                                                    |

**Notes 1.** Reception must be enabled for the programmer before command frame transmission. Also, set the time-out time for the programmer to 3 seconds or more.

- 2. Product group A: Flash size ≤ 256 KB (number of blocks ≤ 128)
- 3. Product group B: Flash size > 256 KB (number of blocks > 128)
- **4.** See (2) Simultaneous selection and erasure performed by Block Erase command for the calculation method of the execution count of simultaneous selection and erasure.
- 5. Time for 256-byte data transmission
- 6. Time for one block transmission
- **7.** Reception must be enabled for the programmer before data frame transmission. Also, set the time-out time for the programmer to 3 seconds or more.
- **8.** Enable successive reception for the programmer. Also, set the time-out time for the programmer to 3 seconds or more.

(A Remark is on the next page.)

# Remark The waits are defined as follows.

# <twoor to twt8, twt11 to twt16>

The 78K0R/Kx3 completes command processing between the MIN. and MAX. times and transmits a status frame.

For commands with a specified MAX. time, the programmer must wait for the start bit of the reception frame until the MAX. time has elapsed and then perform time-out processing.

See the corresponding note for commands without a specified MAX. time.

# <twr10>

The 78K0R/Kx3 can perform the next communication after MIN., after the communication immediately before has been completed.

The programmer must transmit the next data after the MIN. time elapses, after the communication immediately before has been completed.

### (2) Simultaneous selection and erasure performed by Block Erase command

The Block Erase command of the 78K0R/Kx3 is executed by repeating "simultaneous selection and erasure", which erases multiple blocks simultaneously.

The wait time inserted during Block Erase command execution is therefore equal to the total execution time of "simultaneous selection and erasure".

To calculate the "total execution time of simultaneous selection and erasure", the execution count (M) of the simultaneous selection and erasure must first be calculated.

"M" is calculated by obtaining the number of blocks to be erased simultaneously (number of blocks to be selected and erased simultaneously).

The following describes the method for calculating the number of blocks to be selected and erased simultaneously and the execution count (M).

### (a) Calculation of number of blocks to be selected and erased simultaneously

The number of blocks to be selected and erased simultaneously should be 1, 2, 4, 8, 16, 32, 64, or 128, depending on which satisfies all of the following conditions.

### [Condition 1]

(Number of blocks to be erased) ≥ (Number of blocks to be selected and erased simultaneously)

### [Condition 2]

(Start block number) + (Number of blocks to be selected and erased simultaneously) = Remainder is 0

# [Condition 3]

The maximum value among the values that satisfy both Conditions 1 and 2

# (b) Calculation of the execution count (M) of simultaneous selection and erasure

Calculation of the execution count (M) is illustrated in the following flowchart.

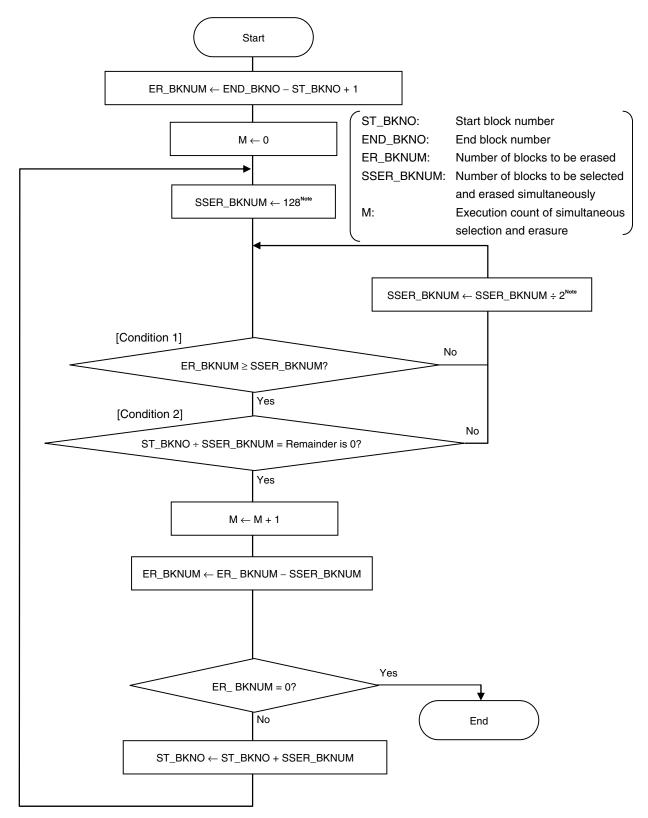

**Note** Based on the maximum value of SSER\_BKNUM (128), obtain the value that satisfies Conditions 1 and 2 by executing SSER\_BKNUM ÷ 2; Condition 3 is then satisfied.

### **Example 1** Erasing blocks 1 to 127 (N (number of blocks to be erased) = 127)

- <1> The first start block number is 1 and the number of blocks to be erased is 127; the values that satisfy Condition 1 are therefore 1, 2, 4, 8, 16, 32, 64, and 128.
  Moreover, the value that satisfies Condition 2 is 1 and the value that satisfies Condition 3 is 1, so the number of blocks to be selected and erased simultaneously is 1; only block 1 is then erased.
- <2> After block 1 is erased, the next start block number is 2 and the number of blocks to be erased is 126; the values that satisfy Condition 1 are therefore 1, 2, 4, 8, 16, 32, and 64.
  Moreover, the values that satisfy Condition 2 are 1 and 2, the value that satisfies Condition 3 is 2, so the number of blocks to be selected and erased simultaneously is 2; blocks 2 and 3 are then erased.
- <3> After blocks 2 and 3 are erased, the next start block number is 4 and the number of blocks to be erased is 124; the values that satisfy Condition 1 are therefore 1, 2, 4, 8, 16, 32, and 64. Moreover, the values that satisfy Condition 2 are 1, 2, and 4, the value that satisfies Condition 3 is 4, so the number of blocks to be selected and erased simultaneously is 4; blocks 4 to 7 are then erased.
- <4> After blocks 4 to 7 are erased, the next start block number is 8 and the number of blocks to be erased is 120; the values that satisfy Condition 1 are therefore 1, 2, 4, 8, 16, 32, and 64. Moreover, the values that satisfy Condition 2 are 1, 2, 4, and 8, the value that satisfies Condition 3 is 8, so the number of blocks to be selected and erased simultaneously is 8; blocks 8 to 15 are then erased.
- <5> After blocks 8 to 15 are erased, the next start block number is 16 and the number of blocks to be erased is 112; the values that satisfy Condition 1 are therefore 1, 2, 4, 8, 16, 32, and 64. Moreover, the values that satisfy Condition 2 are 1, 2, 4, 8, and 16, the value that satisfies Condition 3 is 16, so the number of blocks to be selected and erased simultaneously is 16; blocks 16 to 31 are then erased.
- <6> After blocks 16 to 31 are erased, the next start block number is 32 and the number of blocks to be erased is 96; the values that satisfy Condition 1 are therefore 1, 2, 4, 8, 16, 32, and 64. Moreover, the values that satisfy Condition 2 are 1, 2, 4, 8, 16, and 32, the value that satisfies Condition 3 is 32, so the number of blocks to be selected and erased simultaneously is 32; blocks 32 to 63 are then erased.
- <7> After blocks 32 to 63 are erased, the next start block number is 64 and the number of blocks to be erased is 64; the values that satisfy Condition 1 are therefore 1, 2, 4, 8, 16, 32, and 64. Moreover, the values that satisfy Condition 2 are 1, 2, 4, 8, 16, 32, and 64, the value that satisfies Condition 3 is 64, so the number of blocks to be selected and erased simultaneously is 64; blocks 64 to 127 are then erased.

Therefore, simultaneous selection and erasure is executed seven times (1, 2 and 3, 4 to 7, 8 to 15, 16 to 31, 32 to 63, and 64 to 127) to erase blocks 1 to 127, so M = 7 is obtained.

Block configuration when executing simultaneous selection and erasure (when erasing blocks 1 to 127)

<Block number> 127 - <u>64</u> 63 User area --<u>16</u> 15

<Range of blocks that can be selected and erased simultaneously>

### **Example 2** Erasing blocks 5 to 10 (N (number of blocks to be erased) = 6)

- <1> The first start block number is 5 and the number of blocks to be erased is 6; the values that satisfy Condition 1 are therefore 1, 2, and 4.
  Moreover, the value that satisfies Condition 2 is 1 and the value that satisfies Condition 3 is 1, so the number of blocks to be selected and erased simultaneously is 1; only block 5 is the erased.
- <2> After block 5 is erased, the next start block number is 6 and the number of blocks to be erased is 5; the values that satisfy Condition 1 are therefore 1, 2, and 4.
  Moreover, the values that satisfy Condition 2 are 1 and 2, the value that satisfies Condition 3 is 2, so the number of blocks to be selected and erased simultaneously is 2; blocks 6 and 7 are then erased.
- <3> After blocks 6 and 7 are erased, the next start block number is 8 and the number of blocks to be erased is 3; the values that satisfy Condition 1 are therefore 1 and 2. Moreover, the values that satisfy Condition 2 are 1 and 2, the value that satisfies Condition 3 is 2, so the number of blocks to be selected and erased simultaneously is 2; blocks 8 and 9 are then erased.
- <4> After blocks 8 and 9 are erased, the next start block number is 10 and the number of blocks to be erased is 1; the value that satisfies Condition 1 is therefore 1. This also satisfies Conditions 2 and 3, so the number of blocks to be selected and erased simultaneously is 1; block 10 is then erased.

Therefore, simultaneous selection and erasure is executed four times (5, 6 and 7, 8 and 9, and 10) to erase blocks 5 to 10, so M = 4 is obtained.

Block configuration when executing simultaneous selection and erasure (when erasing blocks 5 to 10)

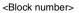

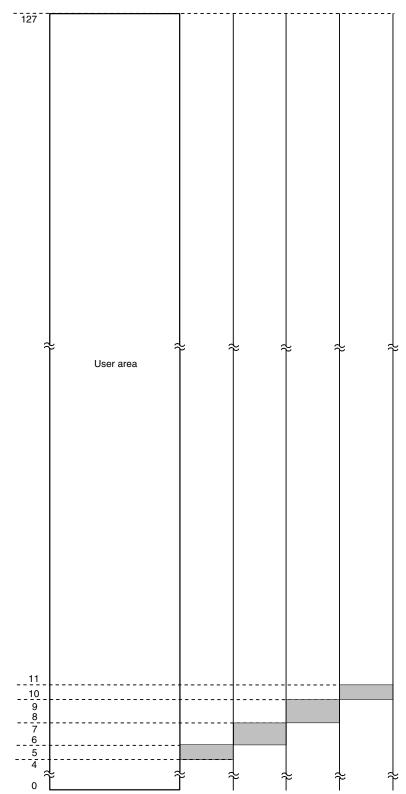

<Range of blocks that can be selected and erased simultaneously>

### **Example 3** Erasing blocks 25 to 73 (N (number of blocks to be erased) = 49)

- <1> The first start block number is 25 and the number of blocks to be erased is 49; the values that satisfy Condition 1 are therefore 1, 2, 4, 8, 16, and 32.
  Moreover, the value that satisfies Condition 2 is 1 and the value that satisfies Condition 3 is 1, so the number of blocks to be selected and erased simultaneously is 1; only block 25 is then erased.
- <2> After block 25 is erased, the next start block number is 26 and the number of blocks to be erased is 48; the values that satisfy Condition 1 are therefore 1, 2, 4, 8, 16, and 32. Moreover, the values that satisfy Condition 2 are 1 and 2, the value that satisfies Condition 3 is 2, so the number of blocks to be selected and erased simultaneously is 2; blocks 26 and 27 are then erased.
- <3> After blocks 26 and 27 are erased, the next start block number is 28 and the number of blocks to be erased is 46; the values that satisfy Condition 1 are therefore 1, 2, 4, 8, 16, and 32. Moreover, the values that satisfy Condition 2 are 1, 2, and 4, the value that satisfies Condition 3 is 4, so the number of blocks to be selected and erased simultaneously is 4; blocks 28 to 31 are then erased.
- <4> After blocks 28 to 31 are erased, the next start block number is 32 and the number of blocks to be erased is 42; the values that satisfy Condition 1 are therefore 1, 2, 4, 8, 16, and 32. Moreover, the values that satisfy Condition 2 are 1, 2, 4, 8, and 32, the value that satisfies Condition 3 is 32, so the number of blocks to be selected and erased simultaneously is 32; blocks 32 to 63 are then erased.
- <5> After blocks 32 to 63 are erased, the next start block number is 64, and the number of blocks to be erased is 10; the values that satisfy Condition 1 are therefore 1, 2, 4, and 8.
  Moreover, the values that satisfy Condition 2 are 1, 2, 4, and 8, the value that satisfies Condition 3 is 8, so the number of blocks to be selected and erased simultaneously is 8; blocks 64 to 71 are then erased.
- <6> After blocks 64 to 71 are erased, the next start block number is 72, and the number of blocks to be erased is 2; the values that satisfy Condition 1 are therefore 1 and 2.
  Moreover, the values that satisfy Condition 2 are 1 and 2, the value that satisfies Condition 3 is 2, so the number of blocks to be selected and erased simultaneously is 2; blocks 72 and 73 are then erased.

Therefore, simultaneous selection and erasure is executed six times (25, 26 and 27, 28 to 31, 32 to 63, 64 to 71, and 72 and 73) to erase blocks 25 to 73, so M = 6 is obtained.

Block configuration when executing simultaneous selection and erasure (when erasing blocks 25 to 73)

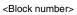

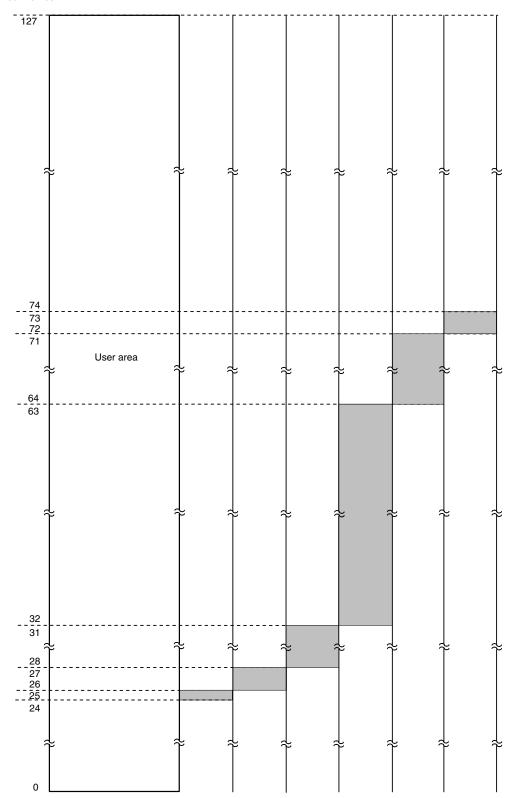

< Range of blocks that can be selected and erased simultaneously>

# (3) UART communication mode

# (a) Data frame

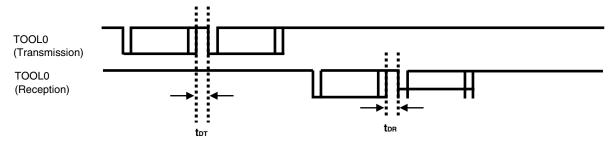

**Remark** In the above figure, TOOL0 is illustrated as two separate lines for the sake of description, but it is actually a single line. The V<sub>DD</sub> level of TOOL0 can be achieved by using a pull-up resistor (the pin is Hi-Z).

# (b) Programming mode setting/Reset command

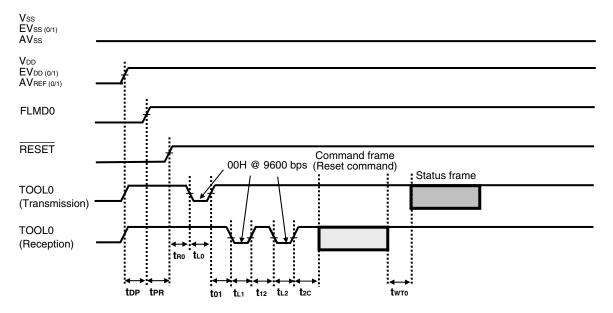

**Remark** In the above figure, TOOL0 is illustrated as two separate lines for the sake of description, but it is actually a single line. The V<sub>DD</sub> level of TOOL0 can be achieved by using a pull-up resistor (the pin is Hi-Z).

# (c) Chip Erase command/Block Erase command/Block Blank Check command/Oscillating Frequency Set command

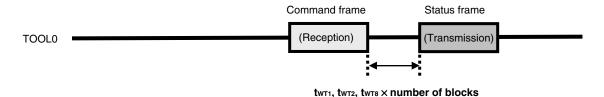

**Remark** The descriptions in parentheses indicate operations of the 78K0R/Kx3.

# (d) Baud Rate Set command

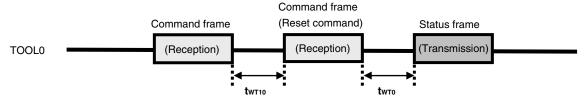

Remark The descriptions in parentheses indicate operations of the 78K0R/Kx3.

# (e) Silicon Signature command/Version Get command

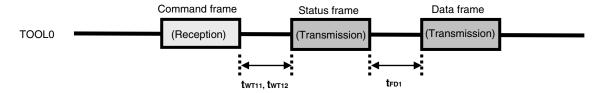

**Remark** The descriptions in parentheses indicate operations of the 78K0R/Kx3.

# (f) Checksum command

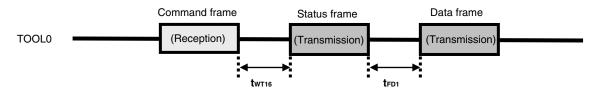

Remark The descriptions in parentheses indicate operations of the 78K0R/Kx3.

# (g) Programming command

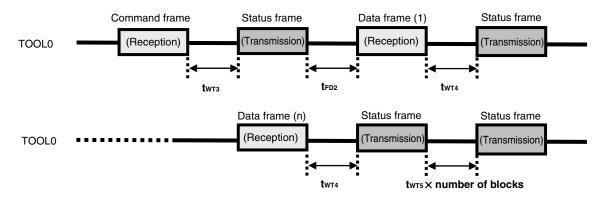

**Remark** The descriptions in parentheses indicate operations of the 78K0R/Kx3.

# (h) Verify command

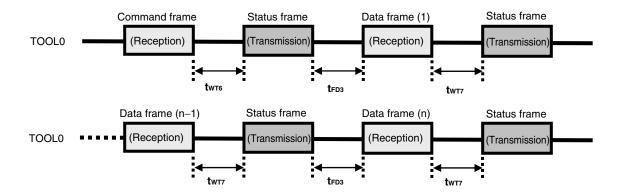

**Remark** The descriptions in parentheses indicate operations of the 78K0R/Kx3.

# (i) Security Set command

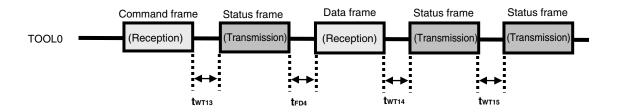

**Remark** The descriptions in parentheses indicate operations of the 78K0R/Kx3.

# (j) Wait before command frame transmission

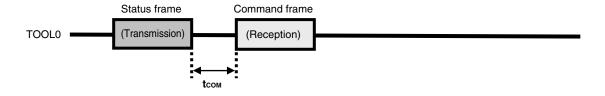

**Remark** The descriptions in parentheses indicate operations of the 78K0R/Kx3.

# [MEMO]

# APPENDIX A CIRCUIT DIAGRAMS (REFERENCE)

Figures A-1 and A-2 show circuit diagrams of the programmer and the 78K0R/Kx3, for reference.

Figure A-1. Reference Circuit Diagram of Programmer and 78K0R/Kx3 (Main Board)

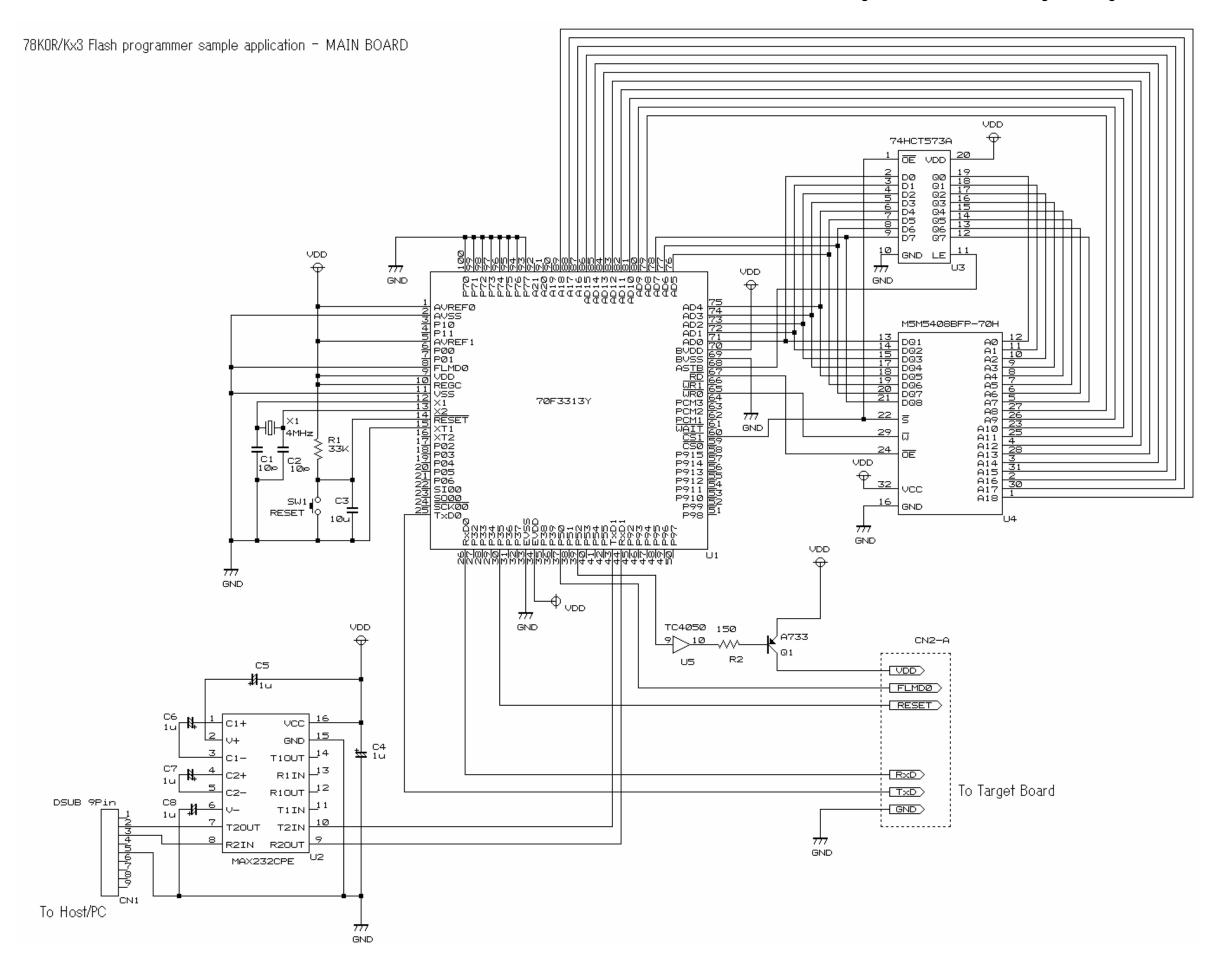

Figure A-2. Reference Circuit Diagram of Programmer and 78K0R/Kx3 (Target Board)

78KOR/Kx3 Flash programmer sample application - TARGET BOARD

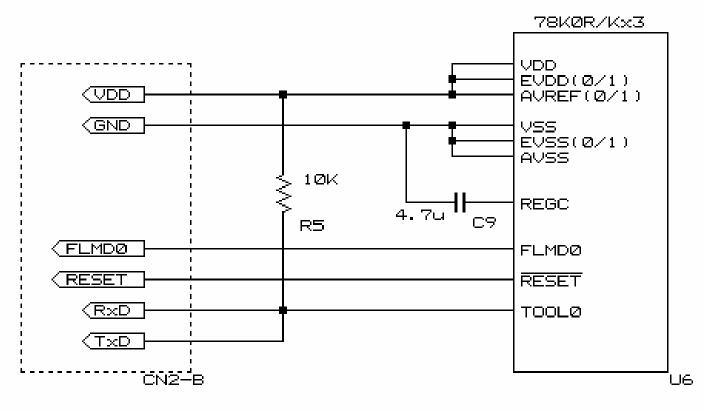

From MAIN BOARD

# For further information, please contact:

# **NEC Electronics Corporation**

1753, Shimonumabe, Nakahara-ku, Kawasaki, Kanagawa 211-8668, Japan

Tel: 044-435-5111 http://www.necel.com/

### [America]

### NEC Electronics America, Inc.

2880 Scott Blvd. Santa Clara, CA 95050-2554, U.S.A. Tel: 408-588-6000 800-366-9782 http://www.am.necel.com/

### [Europe]

# **NEC Electronics (Europe) GmbH**

Arcadiastrasse 10 40472 Düsseldorf, Germany Tel: 0211-65030 http://www.eu.necel.com/

### **Hanover Office**

Podbielskistrasse 166 B 30177 Hannover Tel: 0 511 33 40 2-0

### **Munich Office**

Werner-Eckert-Strasse 9 81829 München Tel: 0 89 92 10 03-0

### Stuttgart Office Industriestrasse 3

70565 Stuttgart Tel: 0 711 99 01 0-0

### **United Kingdom Branch**

Cygnus House, Sunrise Parkway Linford Wood, Milton Keynes MK14 6NP, U.K. Tel: 01908-691-133

### Succursale Française

9, rue Paul Dautier, B.P. 52 78142 Velizy-Villacoublay Cédex France

Tel: 01-3067-5800

### Sucursal en España

Juan Esplandiu, 15 28007 Madrid, Spain Tel: 091-504-2787

### Tyskland Filial

Täby Centrum Entrance S (7th floor) 18322 Täby, Sweden Tel: 08 638 72 00

### Filiale Italiana

Via Fabio Filzi, 25/A 20124 Milano, Italy Tel: 02-667541

### Branch The Netherlands

Steijgerweg 6 5616 HS Eindhoven The Netherlands Tel: 040 265 40 10

### [Asia & Oceania]

### NEC Electronics (China) Co., Ltd

7th Floor, Quantum Plaza, No. 27 ZhiChunLu Haidian District, Beijing 100083, P.R.China Tel: 010-8235-1155 http://www.cn.necel.com/

# NEC Electronics Shanghai Ltd.

Room 2511-2512, Bank of China Tower, 200 Yincheng Road Central, Pudong New Area, Shanghai P.R. China P.C:200120 Tel: 021-5888-5400 http://www.cn.necel.com/

### **NEC Electronics Hong Kong Ltd.**

Unit 1601-1613, 16/F., Tower 2, Grand Century Place, 193 Prince Edward Road West, Mongkok, Kowloon, Hong Kong Tel: 2886-9318 http://www.hk.necel.com/

### **NEC Electronics Taiwan Ltd.**

7F, No. 363 Fu Shing North Road Taipei, Taiwan, R. O. C. Tel: 02-8175-9600 http://www.tw.necel.com/

### NEC Electronics Singapore Pte. Ltd.

238A Thomson Road, #12-08 Novena Square, Singapore 307684 Tel: 6253-8311 http://www.sg.necel.com/

# **NEC Electronics Korea Ltd.**

11F., Samik Lavied'or Bldg., 720-2, Yeoksam-Dong, Kangnam-Ku, Seoul, 135-080, Korea Tel: 02-558-3737 http://www.kr.necel.com/